# Universidad Autónoma de Puebla

Facultad de Ciencias de la Computación

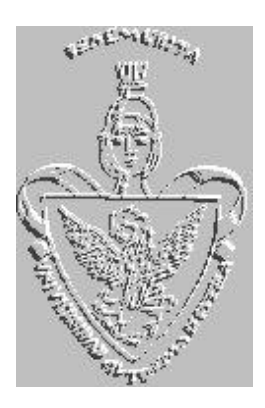

# **Mecanismos de Comunicación en Internet: La Web y HTML.**

*Manuel Martín Ortíz*

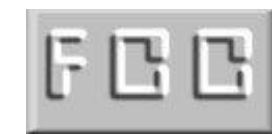

Enero de 2001

(Revisado Mayo de 2014)

# **C O N T E N I D O**

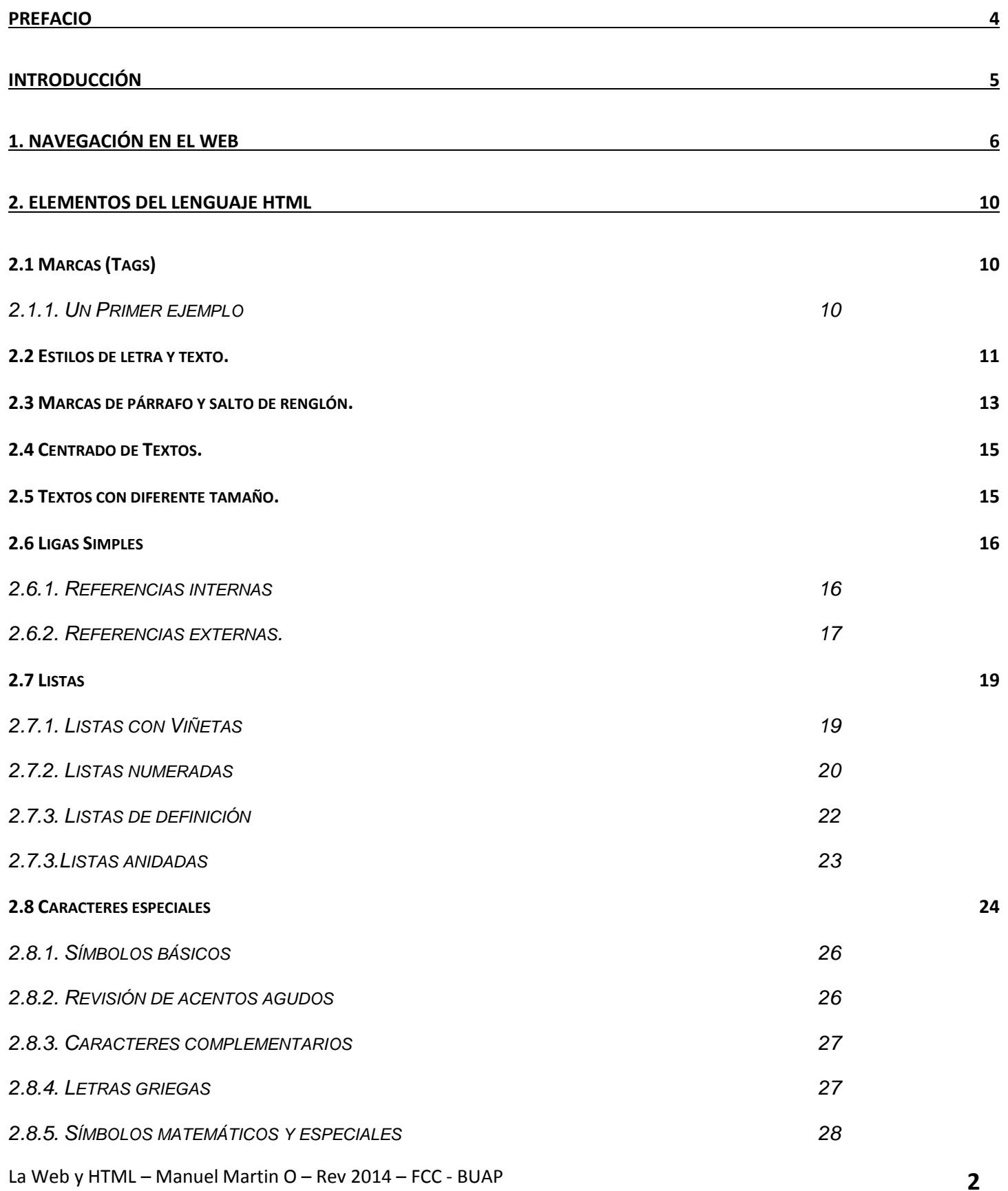

### **3. UTILIZACIÓN DE IMÁGENES 29**

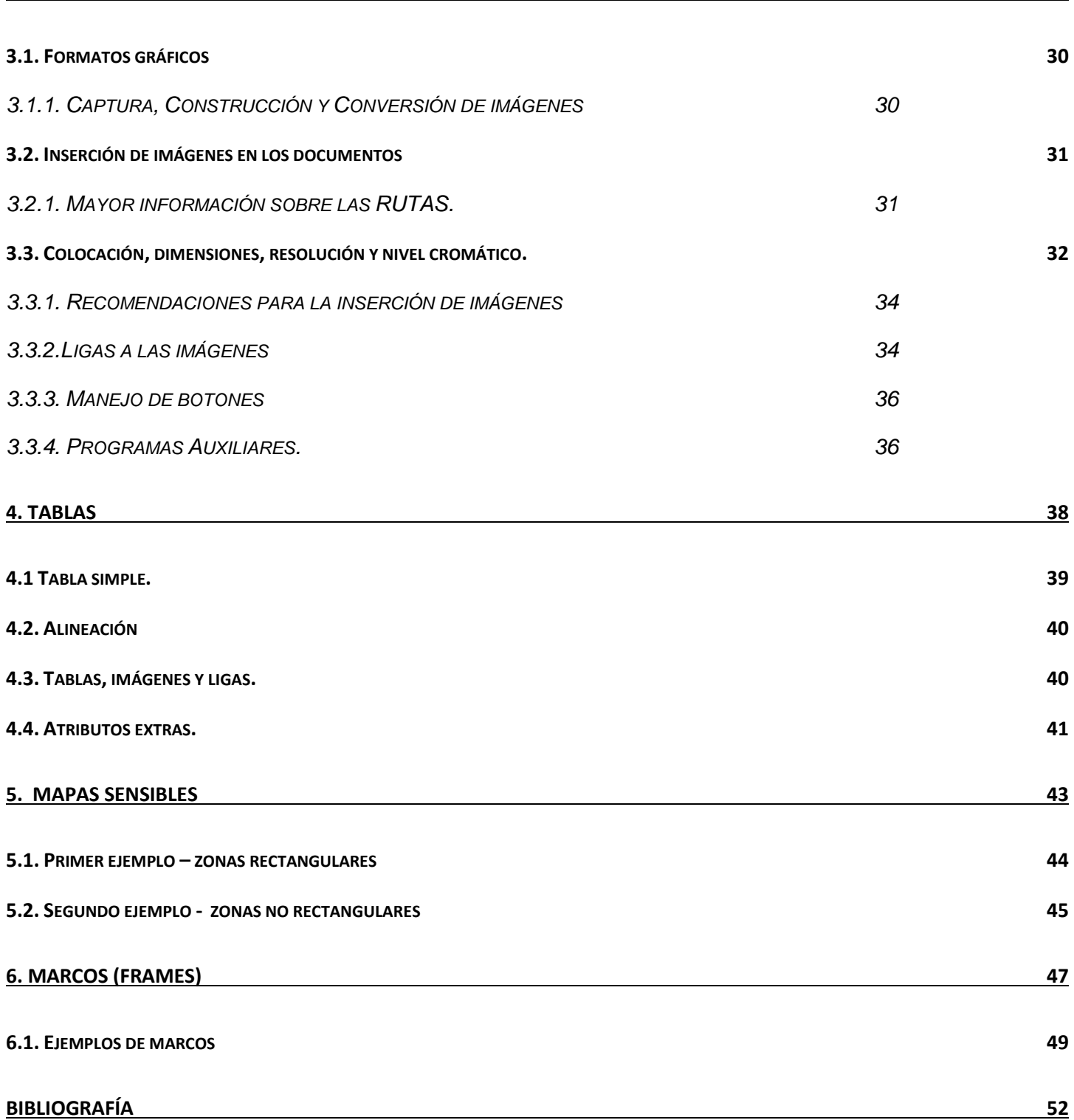

# **Prefacio**

El uso de Internet para el intercambio de información y al menos para la consulta de ella se ha difundido de manera explosiva en los últimos años. Razón por la cual es importante no sólo aprender a navegar, sino crear sitios para una potencial transmisión de información a personas con las que se tiene contacto o se producirá en un futuro.

Este material está dirigido a aquellas personas que pretenden crear un sitio de Web con fines personales o institucionales.

Este trabajo intenta aportar una guía de estudio para la creación de sitios Web, evidentemente no agota los detalles más finos que existen para la creación de ellos, pero espero sirva para iniciar o bien complementar la formación que se requiere para un eficiente desempeño como Webmaster.

El dominio de las diferentes técnicas y herramientas para la creación y mantenimiento de sitios Web es un requisito para el éxito de los Sitios, pero la afinación y diseño de ellos es más bien un arte. Esto se debe a que los sitios Web son una expresión de la comunicación y pueden desarrollarse de manera fría y sistemática – lo cual nos lleva a un sitio *tecno* – o bien realizar una combinación de la técnica con elementos de diseño gráfico, lo cual es un poco más complicado, pero el sitio es de mayor gusto – este para mí es el sitio *ideal* – y las visitas a él serán más que una simple visita, un placer para las personas que lleguen a consultar información. Con esto quiero marcar que no es suficiente dominar la tecnología para lograr un sitio bueno, se requiere un poco de sentimiento, pasión y expresividad para lograr transmitir parte de uno en el trabajo desarrollado. Es decir los sitios son de manera indirecta un reflejo del desarrollador o equipo de desarrollo y no simplemente 'sitios'.

*Manuel Martín O.*

*Enero de 2001.*

*(revisado someramente en mayo de 2014)*

### **Introducción**

La generalización en el uso de Internet provoca que la cultura de creación de páginas de Web como un método de transmisión de información en la red mundial se adquiera como un común denominador.

Es simple Navegar, pero en el entorno del desarrollo es necesario crear desde páginas simples hasta sitios completos que respondan a necesidades concretas. Este material se ha creado como una guía rápida que permita al lector crear un sitio de Web de manera manual, mintiendo el control de su producto todo el tiempo.

El material se divide en seis capítulos: el contenido de cada uno de ellos es el siguiente:

- Capítulo 1. Presenta una discusión de lo que es la Navegación en el Web.
- Capítulo 2. Presentan los Elementos Básicos del Lenguaje HTML.
- Capítulo 3. Discute la manera en que se pueden incorporar imágenes en los documentos HTML.
- Capítulo 4. Explica la metodología para la creación de tablas dentro de los documentos en HTML.
- Capítulo 5. Introduce el manejo de los Mapas sensibles como interfaces de navegación.
- Capítulo 6. Explica como se pueden crear páginas con Frames.

Finalmente quiero dedicar éste material (como ha sido mi costumbre) a todos aquellos que han encontrado en Internet una razón de ser y expresar sus ideas de manera libre a pesar que otros medios no lo permitan.

*"Solo una sociedad de hombres y mujeres libres puede ser libre"*

*"La libertad sólo se puede alcanzar si la justicia logra que todos los individuos tengan los mismos derechos, oportunidades, trato y obligaciones; al margen de su género, raza, color, religión, ideología y edad fundamentalmente"*

### **1. Navegación en el Web**

La comunicación de información ha sufrido diversas transformaciones y se ha adaptado a los medios que se encuentran disponibles y dependiendo de la popularidad, accesibilidad y facilidad de uso el impacto es diferente. Existen medios selectivos y medios de gran penetración, como ejemplo de los primeros tenemos por ejemplo las Galerías de Arte y de los segundos la Radio y Televisión. La capacidad para transmitir información de un medio se encuentra condicionada a un entorno social, cultural, económico y político, así como por la facilidad de interacción y los receptores potenciales. Algunos medios por su estructura son envolventes y absorbentes, otros duros de penetrar y se requiere de un esfuerzo especial para no perder la atención y seguir el hilo o hilos que el comunicador ha plasmado en su trabajo.

Las técnicas de comunicación a través de Internet como expresión moderna plantean un nuevo reto a las personas e instituciones, ya que éste se ha extendido y se ha vuelto un recurso accesible para muchas personas, las cuales forman un grupo de interés. A nivel académico y dentro de las instituciones públicas y privadas el uso de Internet ofrece un conjunto facilidades para el manejo oportuno, eficaz y actualizado de la información. Esto último se ha visto apoyado por la proliferación de las redes locales de computadoras y la interconexión entre ellas (esto último es los que significa técnicamente el vocablo *Internet*, un conjunto de redes locales – *net red* – *inter*conectadas).

Existen diferentes medios para la transferencia de información en una red. Podemos citar por el ejemplo el manejo de archivos de manera remota, lo cual tiene su expresión en los sistemas de archivos compartidos o en las herramientas tipo **FTP**, las cuales se basan en un protocolo de la suite **TCP/IP** conocido como *File Transfer Protocol*. Esta herramienta nos habilita para enviar y recibir archivos prácticamente de cualquier tipo entre máquinas donde se tenga una cuenta o en los sitios públicos (*anonymous FTP*). Este esquema es muy útil en la medida que la información esté organizada, la distribución de ella documentada, los puntos de distribución especificados y uno sepa qué es lo que quiere.

Una forma evolutiva del FTP lo representan los sitios que involucran un *sistema de consulta* sobre una Base de Datos o varias Bases de Datos y es posible formular preguntas sobre cierto tipo de información que uno desea, en base a esa entrada un motor de búsqueda selecciona los archivos que tienen temas afines a lo solicitado y regresan una lista con los archivos correspondientes. A partir de esa lista y una posible descripción sinóptica de cada archivo uno recupera los archivos de interés. Un par de herramientas de ésta clase son **Archie** y **Gopher**.

Los modelos de trabajo anteriores tienen muchas ventajas y en su momento llevaron al desarrollo de aplicaciones de cómputo – Programas – con interfaces sofisticadas usando técnicas de programación simples o bien aprovechando la arquitectura Cliente/Servidor y abstracciones de más alto nivel. Más éste esquema se topó con muchas limitaciones, a pesar de seguirse usando en medios específicos de trabajo – particularmente en aquellos donde el personal está claro de lo que desea y sabe donde se encuentra la información – se han explorado nuevas alternativas más simples de manejar.

La Web y HTML – Manuel Martin O – Rev 2014 – FCC - BUAP **6** Como una síntesis de diferentes esfuerzos en los últimos años se desarrolló un Programa de computadora con la capacidad de servir como medio de consulta, usando la tecnología del *hipertexto*, documentos que pueden incluir texto, imágenes y ligas. Realmente se trataba de dos programas: uno que realiza la consulta y otro que envía la respuesta de la consulta. El primero se denomina *cliente* y el segundo *servidor* usando le lenguaje clásico de la programación.

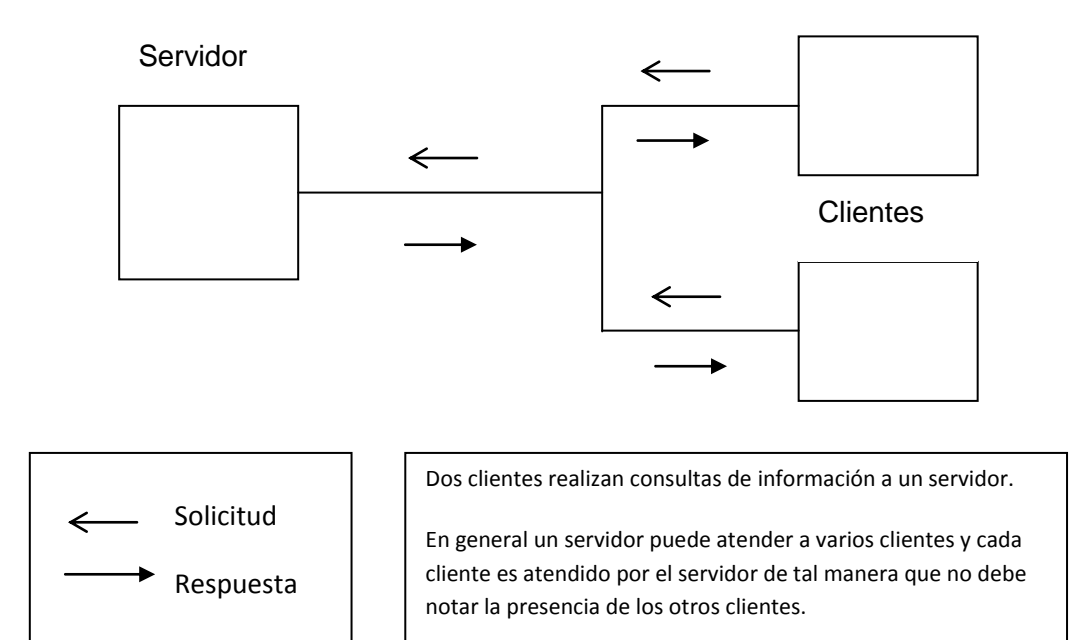

Para que un sitio de Web opere se requiere instalar por tanto un programa servidor en una máquina que esté conectada a Internet, los recursos de memoria y procesador deben ser suficientes para atender las peticiones de los diferentes clientes que soliciten información del sistema. Dependiendo del número de clientes potenciales que se conectarán se debe proveer al sistema de hardware de la capacidad adecuada. Los clientes operan mediante un programa llamado **Navegador** o bien **Browser**, existen diferentes aplicaciones de ésta clase, las más populares y difundidas son: *Internet Explorer, Netscape, Opera, Neoplanet* y *AOL* entre otros, éstos programas normalmente son de distribución gratuita o bien acompañan al Sistema Operativo que se instala en las computadoras. Existen versiones para los diferentes sistemas operativos – Windows XX, UNIX, MAC OS X – y se pueden encontrar diferentes versiones de los navegadores adecuadas para diversos idiomas, tipos de usuarios y sistemas operativos.

El protocolo en que se basan estos programas se ha estandarizado dentro de la suite TCP/IP y se denomina **HTTP**, estas siglas corresponden a la abreviatura de **H**yper**T**ext **T**ransfer **P**rotocol que en español significa *Protocolo de Transferencia de Hipertexto*. Este habilita y norma las transferencias de documentos en Hipertexto, así como las reglas de negociación entre los servidores y clientes (navegadores) de Web.

La palabra Web proviene del correspondiente vocablo inglés y significa *Telaraña*, esto se debe a que la estructura de las redes de computadoras que fungen como servidores y clientes se encuentran interconectadas como una telaraña. La estructura de ésta red de redes es dinámica y diariamente esta cambiando y mejorándose en términos generales. La simplicidad de manejo de esta red de información y el interés que se ha puesto en ella la ha hecho crecer a nivel mundial y se pueden encontrar muchos servicios interesantes y prácticos. Dada su estructura y cobertura se le denomina **Wide World Web**, es decir *Telaraña Amplia Mundial* o simplemente **WWW** o **Web** a secas.

Para la descripción de los documentos en el Web se utiliza un Lenguaje especial, el cual permite desarrollar la tarea de manera estándar, éste lenguaje se denomina **HTML**, las siglas corresponden a **H**yper**T**ext **M**arkup **L**anguage. Este lenguaje de descripción de documentos se basa en *marcas* o *tags*, éstas se utilizan para definir las características de los documentos, su forma de presentación, las relaciones entre ellos y la manera de incluir objetos especiales dentro de los documentos.

Una vez que se prepara un documento, se publica en Internet y es vinculado a un servidor se dice que se ha colocado una **página de Web**, las páginas dentro de cada servidor forman en general una red de documentos relacionados entre sí. Las relaciones entre las páginas se denominan **vínculos** o **ligas** y existe una *marca* de HTML que permite definir las relaciones.

En la figura siguiente se muestra una pequeña red que representa a un conjunto de páginas que corresponden a un pequeño catálogo de flores.

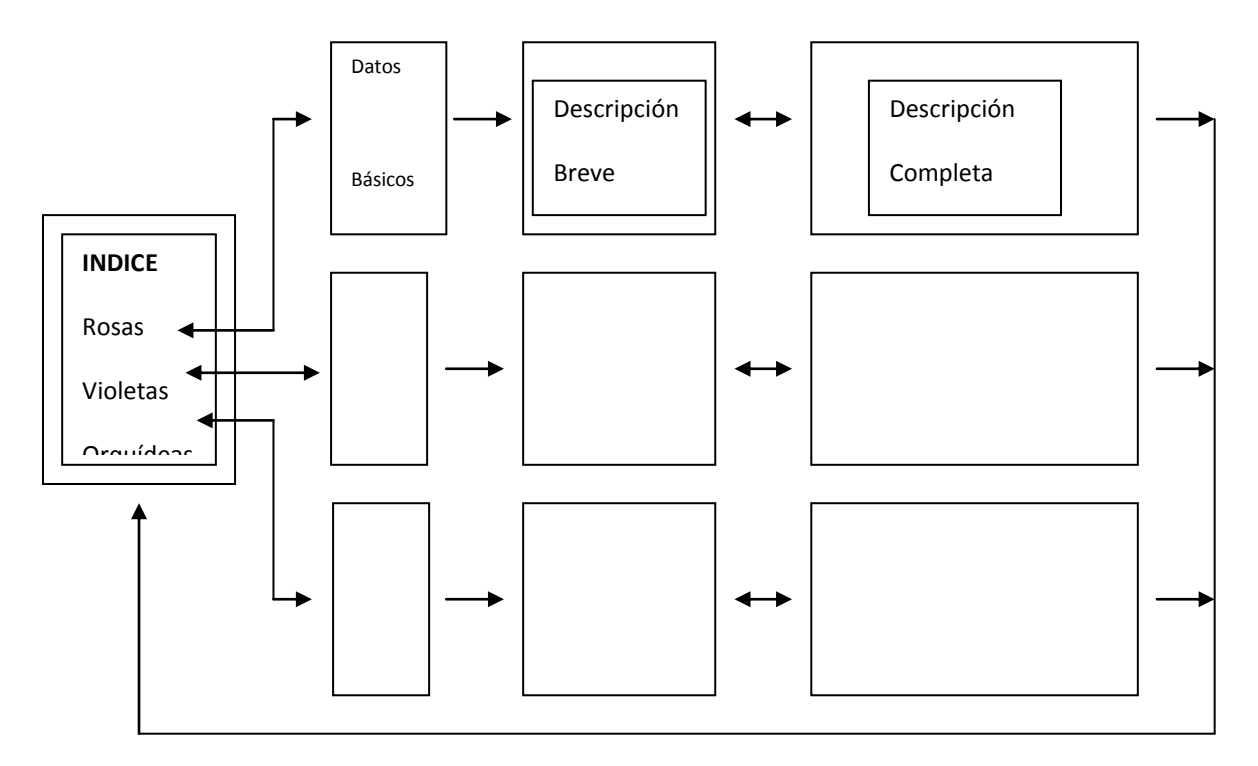

Las flechas indican las relaciones entre las páginas y la dirección de navegación, es decir hacia donde es posible moverse dentro de la red de páginas. Las flechas simples indican un solo sentido y las compuestas doble sentido. Una red de ésta clase se puede interpretar como un conjunto de vialidades en un plano urbano y los puntos que se pueden visitar.

Para hacer referencia a un sitio de Web se requiere especificar su lugar de ubicación, para esto se utiliza la *dirección* del sitio, ésta debe cumplir las reglas y convenciones de Internet. Hay dos maneras de definir o indicar una dirección: la primera se basa en una cuarteta de números que representa la *dirección IP*, cada red y cada máquina reciben una dirección de ésta clase. Las direcciones IP de cada red son asignadas a por una autoridad internacional que regula la unicidad de éstas y las direcciones de cada máquina las reparte el administrador de la red correspondiente, el cual también debe velar para que no se den repeticiones de direcciones dentro de una red local (LAN), la violación de éstas reglas conlleva a un mal funcionamiento o la caída de una LAN. La estructura de las direcciones IP tiene la forma:

#### **W.X.Y.Z**

donde W, X, Y y Z son números enteros que están normalmente en el rango de 1 a 254. Así por ejemplo las cuartetas 192.100.23.78 y 149.43.75.111 pueden corresponder a direcciones de alguna máquina enlazada a Internet.

Podemos pensar en las direcciones IP como en números telefónicos, de forma tal que, si queremos conectarnos con cierto servidor, entonces requerimos saber su dirección IP. De forma similar debemos conocer el número telefónico de una casa, oficina para hablar a ella.

El manejo de éste esquema no es uy cómodo, ya que implica llevar el registro de las direcciones IP y a que servidor corresponden. Para simplificar el esquema el modelo TCP/IP maneja un entorno denominado *Servicio de Nombres* o **DNS**, éste permite utilizar sinónimos en con contenido contextual. Así por ejemplo la primera dirección IP anterior podría estar asociada a una librería de la cadena "Textos" ubicada en el "Barrio del Alto" en Puebla, entonces el sinónimo podría definirse como:

#### **192.100.23.78 elAlto.Textos.puebla.mx.**

Esta forma de manejar la dirección es más sencilla de manipular y recordar. Las tablas de equivalencia son manejadas en ciertos sitios llamados *Servidores de Nombres* (DNS). Este es uno de los parámetros que se requiere configurar en las computadoras que se desea conectar a Internet. Si la máquina donde uno esta trabajando no tiene definido correctamente el Servidor de Nombres que nos dará apoyo, entonces serán reconocidas sólo las direcciones de otras máquinas en el modelo numérico.

Dado que en un servidor se pueden alojar diferentes páginas o redes de páginas de Web, se requiere identificar cada una de éstas. El manejo de los nombres de las páginas se realiza según las convenciones de la nominación de los archivos en el ambiente del sistema operativo. De manera convencional se utilizan las extensiones **htm** y **html** para los archivos que contienen páginas de Web escritas en lenguaje HTML. Por ejemplo si en cierto sitio construido para un museo se brinda información sobre Pintura, Escultura y Grabados, los puntos de entrada a cada red de información podrían ser los archivos: *pintura.html, escultura.html* y *grabados.html*. En éstos archivos se presentará la información correspondiente a cada sección del museo y se denominan *puntos de acceso específicos*.

La combinación de una petición http, con una dirección de Internet y un punto de acceso específico recibe el nombre de **URL** (Uniform Resource Locator) o *Localizador Uniforme de Recursos*. Este contiene de manera explícita el *lugar* donde se encuentra cierta información en un *archivo* dado, el cual se debe encontrar en ese lugar, en caso de no ser así recibiremos un error de localización. Ya sea porque el sitio no existe o bien no se halló la página solicitada. Un ejemplo de URL puede ser:

#### **http://www.esing.unorte.mx/ingreso.html**

El cual se puede interpretar como:

"se solicita la página **ingreso.html** del servidor de Web (**www**) de la Escuela Superior de Ingeniería (**esing**) de la Universidad del Norte (**unorte**) en México (**mx**), usándose el protocolo **http**."

Como puede notarse la dirección de la máquina a donde uno se desea conectar se separa de la página a recuperar a través de una diagonal o slash (**/**).

Para la navegación dentro de un sitio o entre sitios como se indicó antes se utiliza la técnica del hipertexto. Originalmente las páginas de Web solo contenían texto y es posible mediante una *marca* indicar ciertas *palabras clave*, las cuales al ser seleccionadas y luego oprimir cierta tecla o realizar una pulsación con el ratón "sobre" ellas **saltar** a otra parte de la misma página o a otra página. Para esto se hace una relación entre la palabra clave y el sitio a donde se programa realizar el salto.

### **2. Elementos del lenguaje HTML**

En resumen podemos decir que el lenguaje HTML permite describir documentos que pueden ser visualizados por un Navegador. En esta sección se desarrollarán los elementos básicos para la creación de documentos en HTML. Se irán abordando las estructuras que definen el estilo, construcción y comportamiento de los documentos, para esto explicarán las marcas (tags) más importantes que son compatibles con la mayoría de los Navegadores, las opciones básicas que soportan y se ilustrará con ejemplos su manejo.

# *2.1 Marcas (Tags)*

HTML es un lenguaje de descripción de documentos basado en marcas, las marcas se diferencian del contenido porque están delimitadas por los símbolos **"<"** (menor que) y **">"** (mayor que). La mayor parte de las marcas operan como una pareja, ésta define la sección afectada por la marca. La marca se cierra con un *slash* y el mismo identificador. Las marcas pueden modificar el tipo de letra, su tamaño, la alineación de un párrafo y además definen las partes que conforman un documento escrito en HTML. Vamos a usar como sinónimo de **marca** las palabras: **tag** y **etiqueta**.

Por ejemplo, la marca que modifica la letra de *normal* a *negrita* se indica con la letra: **b**.

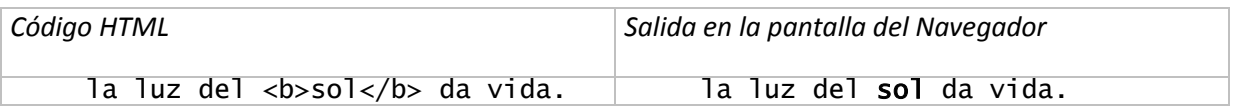

Algunas marcas no requieren cerrarse, a éstas se les llama *viudas*. Como ejemplo de una marca viuda se tiene aquella que provoca un salto de renglón: **<br>.**

# 2.1.1. Un Primer ejemplo

La anatomía de un documento fuente simple en HTML es la siguiente:

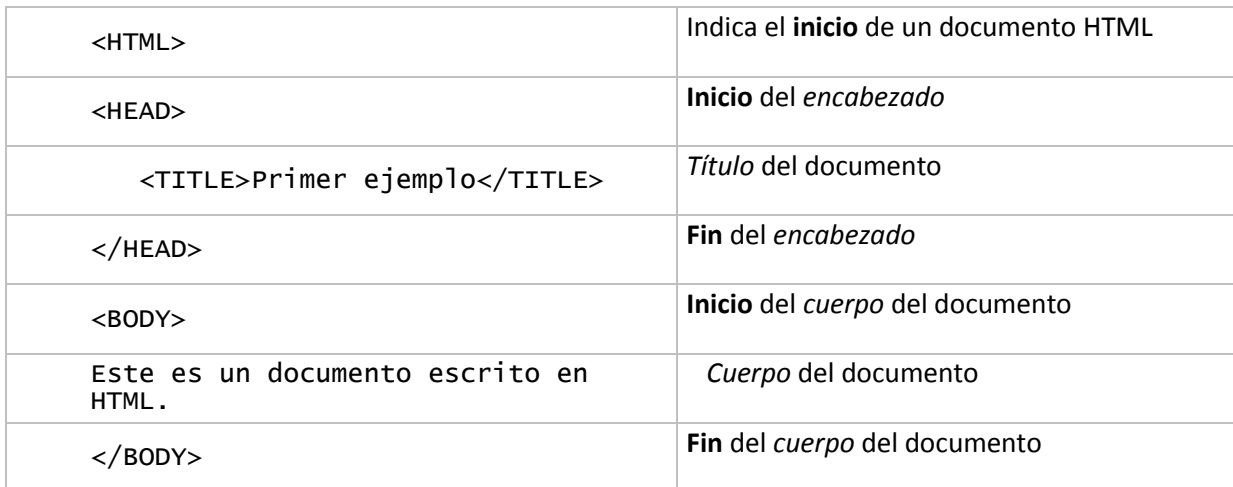

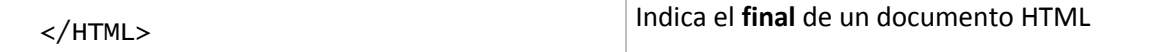

Para ver como queda la salida del ejemplo anterior, se debe crear un archivo de texto, por ejemplo creado con el *"Notepad"* de Windows, luego salvarlo con el nombre *"ejem1.html"*, normalmente los archivos que contienen páginas Web llevan las extensiones: *html o htm*, finalmente se deberá abrir el archivo con un Navegador. Al "visualizar" éste ejemplo se tendrá la siguiente salida:

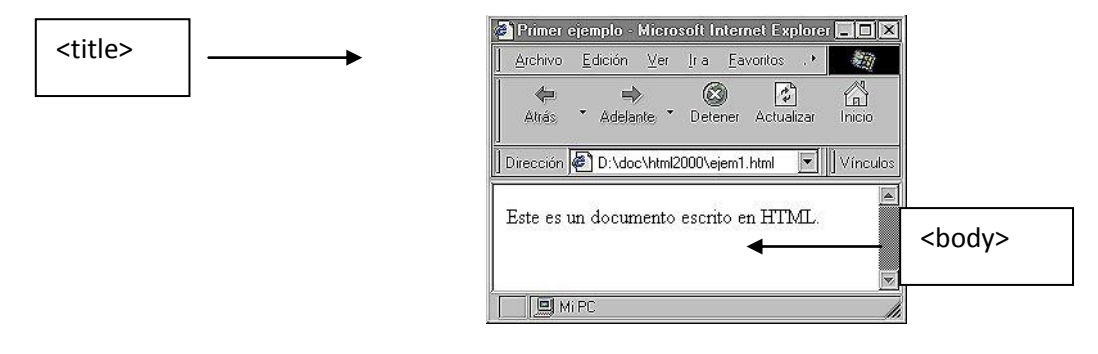

Figura 1

En este caso se utilizó el navegador *"Internet Explorer 4.0"* de Microsoft. Puede notarse que el texto que aparece entre las marcas de <title> se ubica en el encabezado de la ventana y el texto que se encuentra entre las marcas de <body> aparece la ventana principal.

*Ejercicio. Escriba una página simple con su nombre.*

# *2.2 Estilos de letra y texto.*

Los modificadores para el tipo de letra se dividen en dos clases:

- Estilos físicos
- Estilos basados en contenido

Todos operan en pareja. En la siguiente tabla se muestran los estilos físicos:

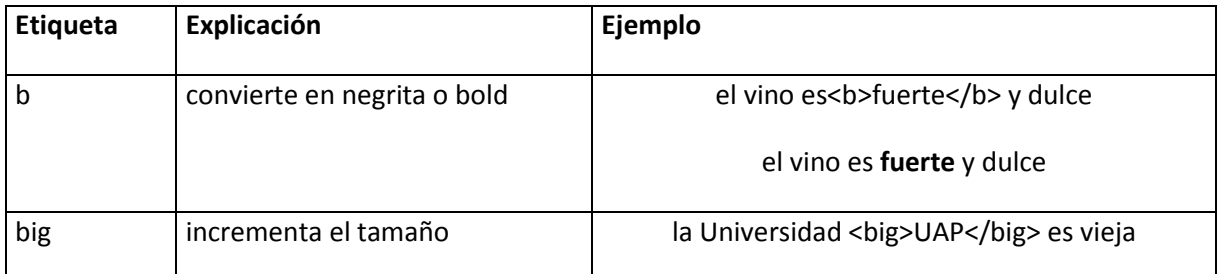

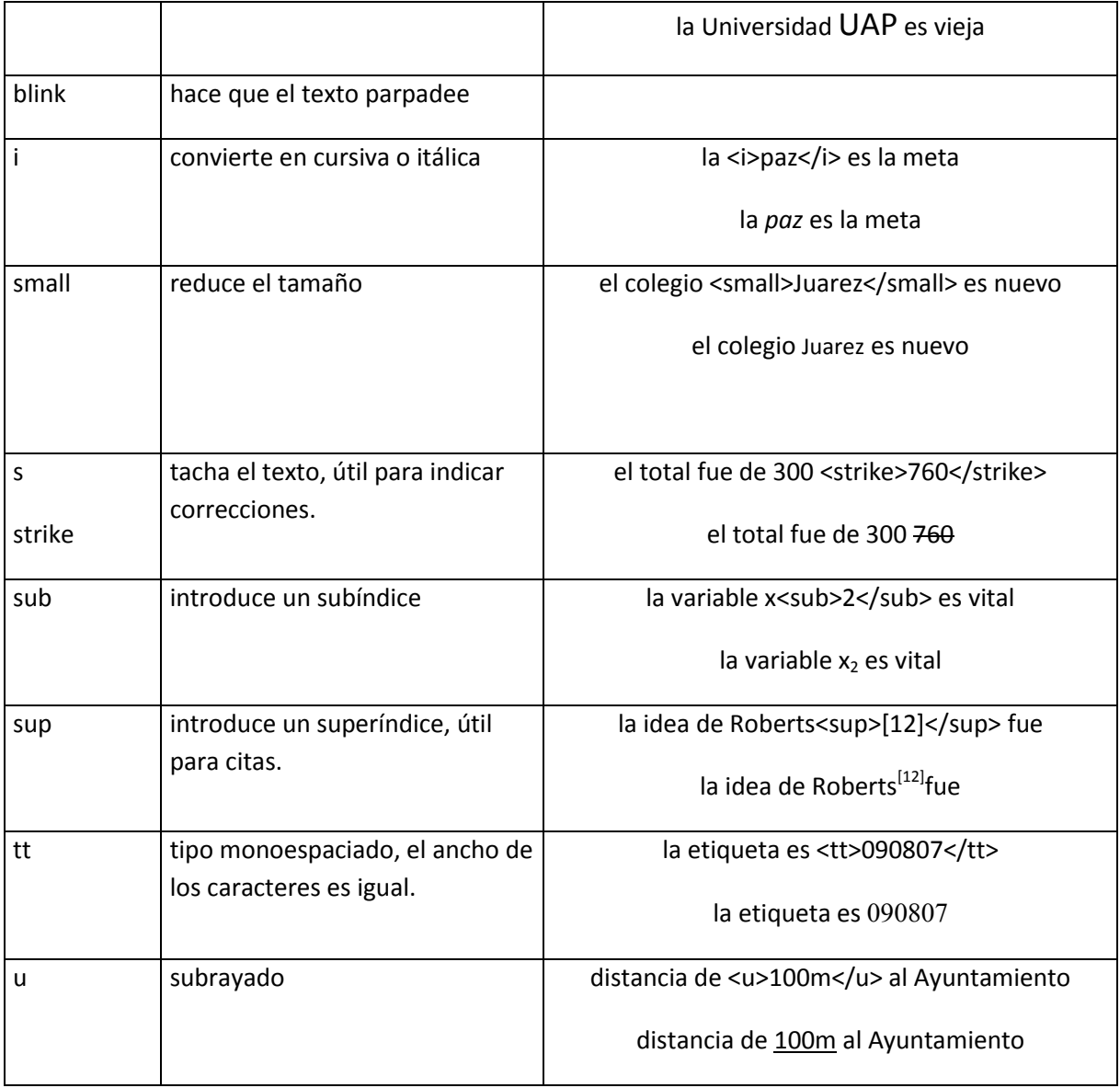

Los estilos físicos se pueden combinar, por ejemplo para construir una frase en negritas y subrayada se construye:

la lectura ayuda a <b><u>conocer el mundo</u></b> desde lejos la lectura ayuda a **conocer el mundo** desde lejos

Note como se deben anidar las etiquetas, la primera que se abre será la última que se cierra.

Los estilos basados en contenido se pueden considerar macros que facilitan la escritura de documentos en HTML y permiten uniformizar la forma de presentar ciertos asuntos.

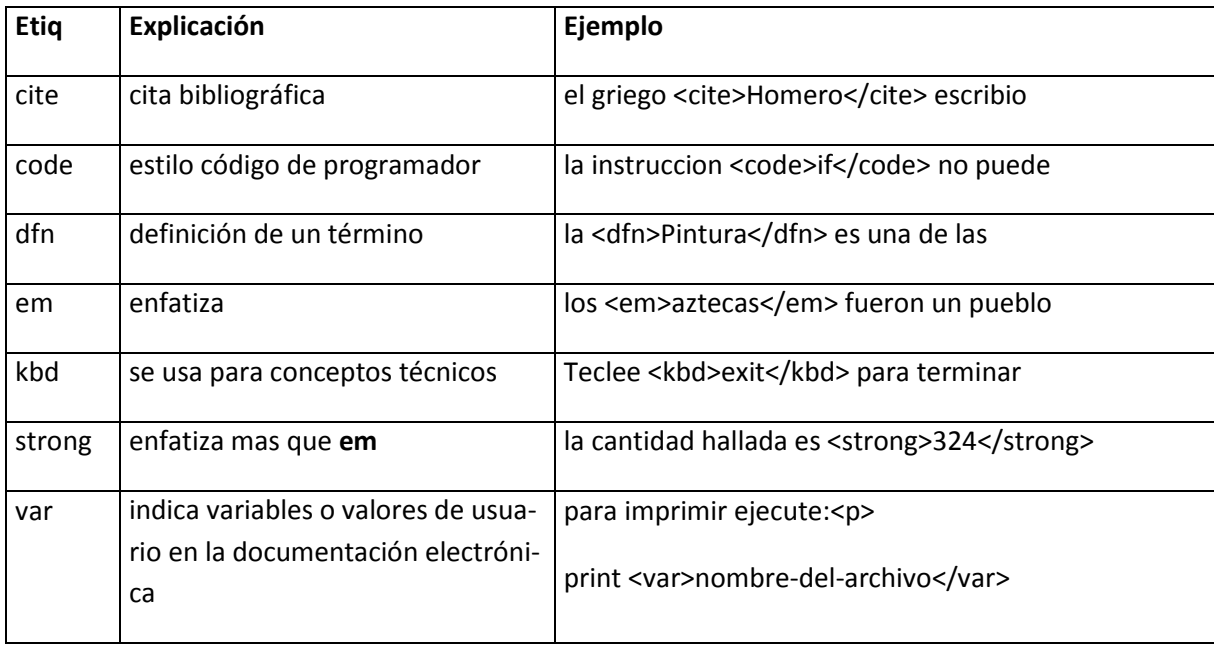

# *2.3 Marcas de párrafo y salto de renglón.*

Vamos a entender un **parágrafo** o **párrafo** como un conjunto de líneas que terminan con un salto de renglón. La formación de un párrafo se hace mediante la inclusión del texto y cerrando este con un código de terminación *<p>.* Podemos poner como ejemplo la siguiente definición:

```
<html>
<head>
   <title>Justificacion natural</title>
</head>
<body>
En el Lenguaje de descripción de texto HTML no se realiza la jus-
tificación en ambos
márgenes, solo se procesa la alineación respecto al margen iz-
quierdo
</body>
</html>
```
Este ya procesado por el visualizador tiene la siguiente apariencia<br>

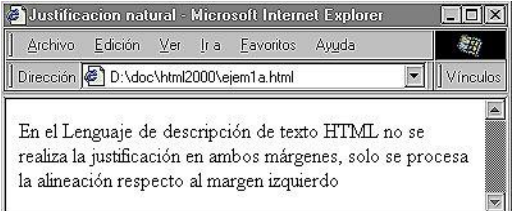

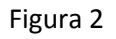

Dado que los documentos hechos en HTML serán visualizados por algún navegador, sucede que el usuario que los abre puede modificar el tamaño de la ventana donde realiza la visualización, el programa se encarga de formatear las líneas de tal forma que ocupen el ancho de la ventana. Por ésta razón uno no debe preocuparse por el ancho de los párrafos, ya que el navegador realizará el ajuste correspondiente.

Si en un documento fuente se introduce uno o varios saltos de línea no se provocará un salto de línea en la salida del navegador. Para provocar el salto se requiere introducir una marca específica. Un salto simple (punto y aparte) se logra usando la etiqueta **<br>** y un salto con cambio de párrafo se realiza mediante la etiqueta **<p>**. En la figura 3 se ilustran éstas etiquetas, también puede observarse como el navegador se encarga se ajustar el texto para que alcance a lo ancho en la ventana.

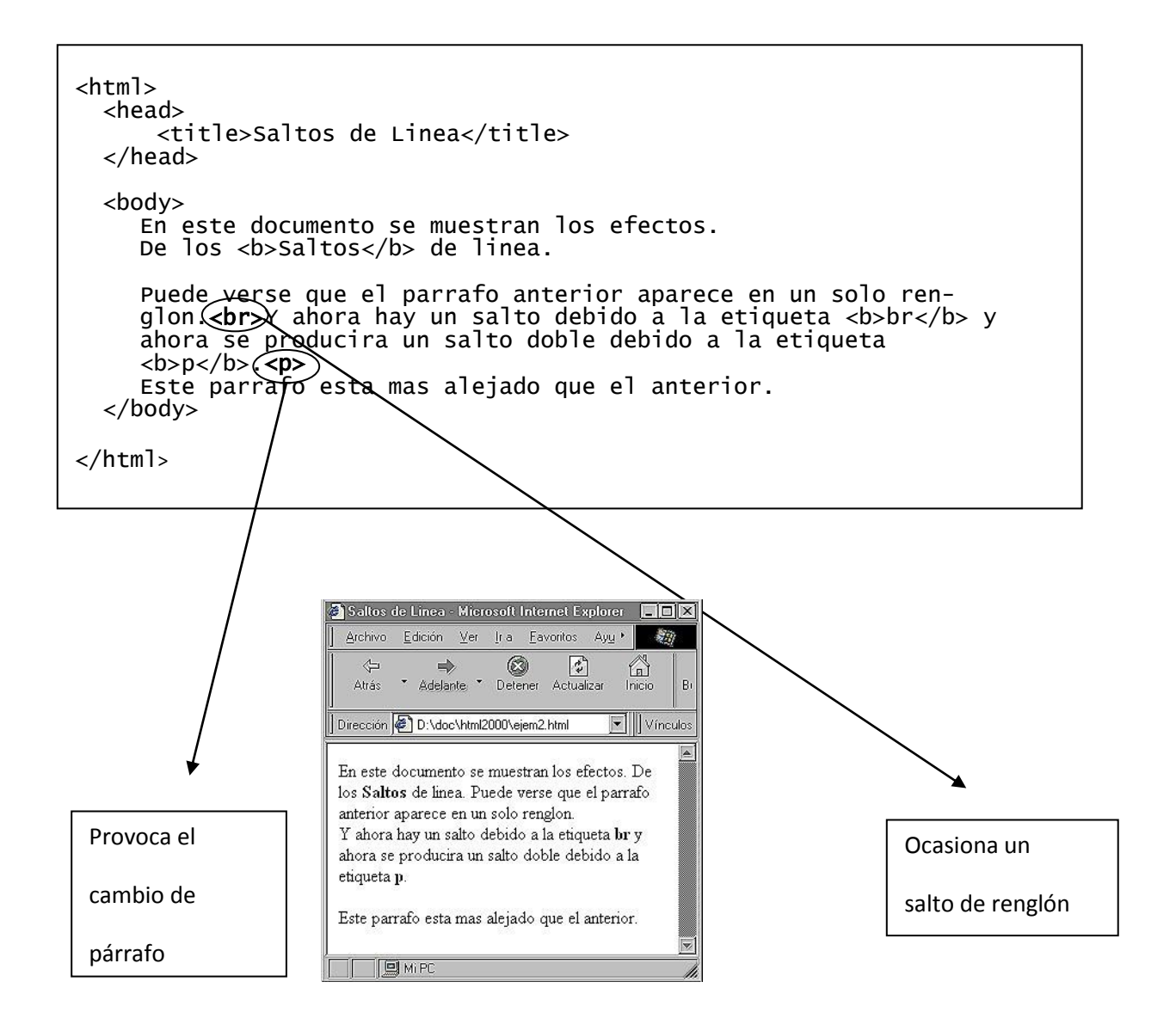

**Figura 3**

# *2.4 Centrado de Textos.*

Un elemento que remarca partes de un documento y es muy utilizado para la creación de títulos es el **centrado**. Para centrar un texto se utiliza la marca:

<center> TEXTO </center>

Por ejemplo la estructura:

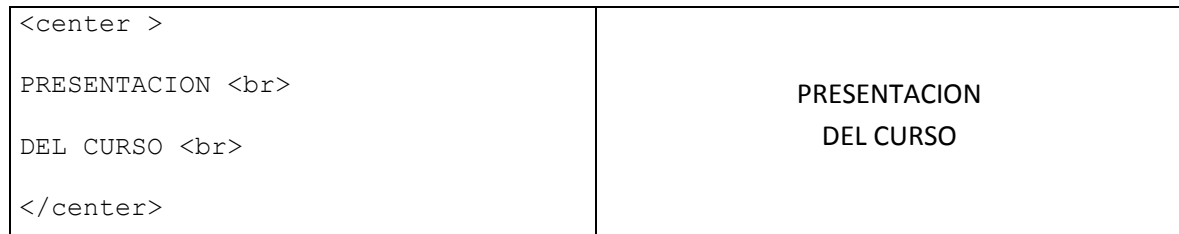

Debemos recordar que para que una parte del texto pase a otro renglón se debe incluir la marca de salto de renglón <hr>.

### *2.5 Textos con diferente tamaño.*

Un aspecto que permite el cambio de aspecto de un documento es mediante el cambio en el tamaño de la letra que conforma a los textos. Existe una marca que permite realizar éste efecto en HTML, la marca tiene la forma **<Hx>** donde **x** puede tomar valores enteros entre 1 y 6. Mientras más pequeño es **x** mayor tamaño adquiere la letra. El control de presentación lo tiene el Visualizador. Este en general se puede configurar y uno como usuario puede modificar el *efecto* de ésta marca.

A continuación se ha formado una tabla y su salida.

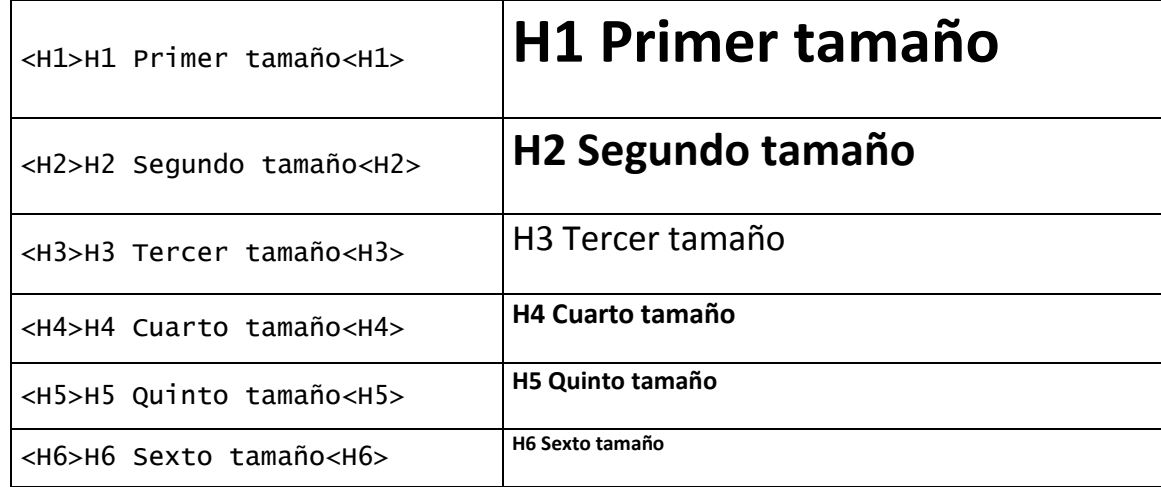

# *2.6 Ligas Simples*

Dentro de los elementos más importantes para la generación de páginas de Web es el manejo de las **ligas** entre documentos y dentro de los documentos. Una *liga* es un recurso que permite indicar que cierta *palabra, frase* u *oración* – más adelante veremos que otros objetos también pueden tener esta habilidad – haga referencia a un párrafo dentro del mismo documento o a otro documento. Éstas se activan o se dice disparan cuando se hace un click de ratón sobre ellas o se da un [ENTER] con el cursor ubicado en ellas.

Esta propiedad la podemos relacionar con las *citas* que aparecen en ciertos documentos, en general éstas nos indican que debemos buscar la referencia ya sea al pie de página, al final de un capítulo o al final del documento. A estas estructuras se les denomina **hipervínculos** o simplemente **vínculos**.

Se tienen dos modelos de vínculos, el primero hace referencia a una parte de la misma página y el segundo a otra página o a un párrafo en ella.

### 2.6.1. Referencias internas

Para hacer una referencia a un lugar específico dentro del mismo texto ubicado en solo archivo se utiliza la *marca*, esta ocasiona un **"salto"** a ese sitio dentro del documento:

```
<A HREF = "#etiqueta"> PALABRA CLAVE </A>
La etiqueta es la referencia interna dentro del documento a donde se saltará, ésta parte de la instrucción no se visuali-
zará, solo se verá en el Navegador el texto correspondiente a la Palabra Clave. Para definir una etiqueta se usa la estruc-
tura:
```
#### <A NAME="etiqueta">Texto de referencia </A>

El siguiente código en HTML,

```
El estudio de los <A HREF="#recursos"> Recursos 
Naturales</A> es vital para …
 ------
 ------
 ------
<A NAME="recursos">Recursos Naturales.</A><br> 
Son los bienes con los cuales un país cuenta 
para …
 ------
 ------
 ------
```
será visualizado dentro del Navegador de la siguiente manera:

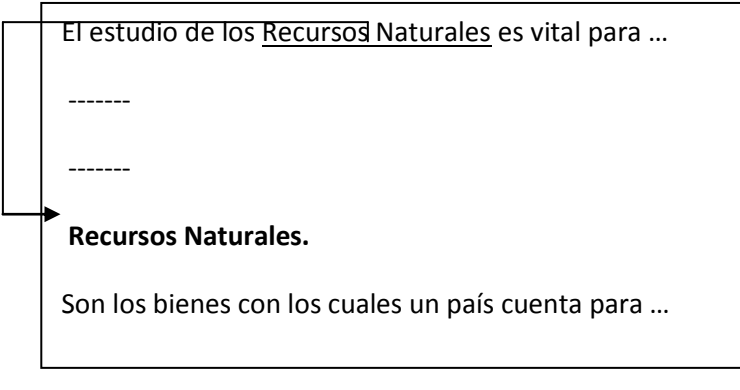

Puede notarse que el **vínculo** aparece subrayado, esto será lo normal para las palabras, frases u otros objetos que sean una liga, el subrayado lo realiza el Navegador y generalmente luego de ejecutar el salto se produce un cambio en el color de la *palabra clave* que indica que ella ya ha sido visitada y utilizada. Como se indicó antes, al hacer un click de ratón sobre él se producirá el salto al lugar donde esta ubicada la **etiqueta** correspondiente, en éste ejemplo es *"recursos"*. Las flechas indican el salto.

Debe notarse la presencia del símbolo **#** (gato) en la construcción del vínculo y su ausencia en la etiqueta hacia donde se saltará.

A estas marcas se les llama también **ANCLAS** (de la palabra inglesa *ANCHOR*).

### 2.6.2. Referencias externas.

Para hacer una referencia a otro documento ubicado en otra página se utiliza la *marca*:

```
\langle A \rangle HREF = "NOMBRE.html"> PALABRA CLAVE \langle A \rangle
```
Donde el nombre del archivo al que se hace referencia debe estar encerrado entre comillas dobles ("") de igual manera que se hizo con las ligas internas, puede notarse la ausencia del símbolo **#**. Esta estructura asume que el salto se realizará a un archivo externo ubicado en el mismo directorio donde se encuentra la página que hace la referencia.

Por ejemplo la construcción:

```
La<A HREF="HISTO.html"> Historia </A> de la Escuela es rica en
vínculos con la sociedad.
```
Tiene como salida en el visualizador:

La Historia de la Escuela es rica en vínculos con la sociedad.

Puede verse que la "palabra clave" en este caso es: **Historia** y también aparece subrayada y cuando se haga un click sobre ella se producirá un salto al documento ubicado en la referencia. Este es un archivo externo de nombre **HISTO.html**.

La Web y HTML – Manuel Martin O – Rev 2014 – FCC - BUAP **17**

En la siguiente figura se presenta un diagrama del proceso:

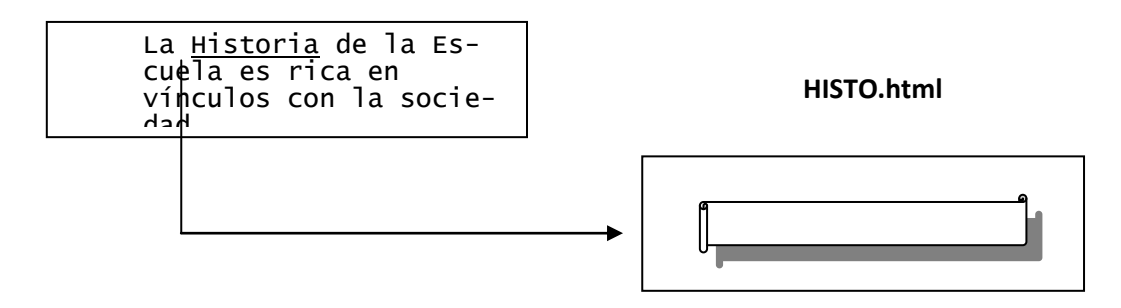

Es conveniente ubicar una **liga** de retorno en el documento a donde se ha saltado hacia el documento de **origen** con el fin de poder seguir la secuencia.

En general un **proyecto** o **sitio de Web** se puede interpretar como una **red de páginas** o **secuencia de páginas**, la estructura de ésta red depende del tipo de trabajo que se presenta.

Por ejemplo para la presentación de una conferencia es común usar una estructura lineal con enlaces dobles. La siguiente figura muestra un esquema de ésta clase

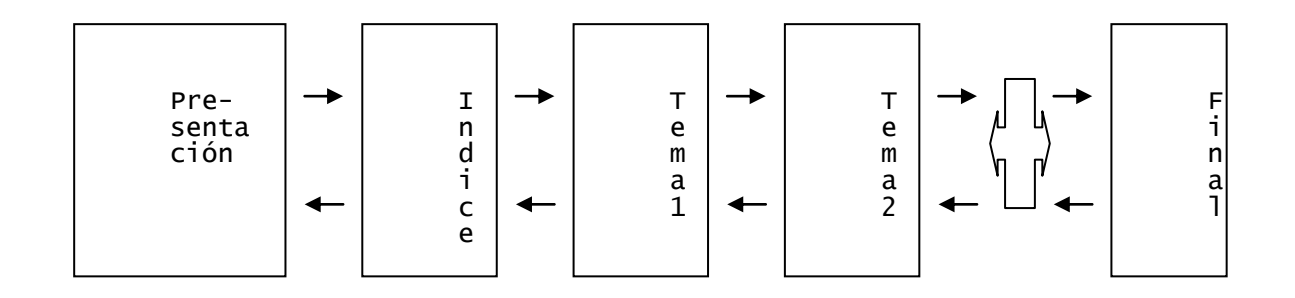

Otros proyectos pueden ser más complejos, por ejemplo un catálogo de productos se puede estructurar como indica el siguiente esquema:

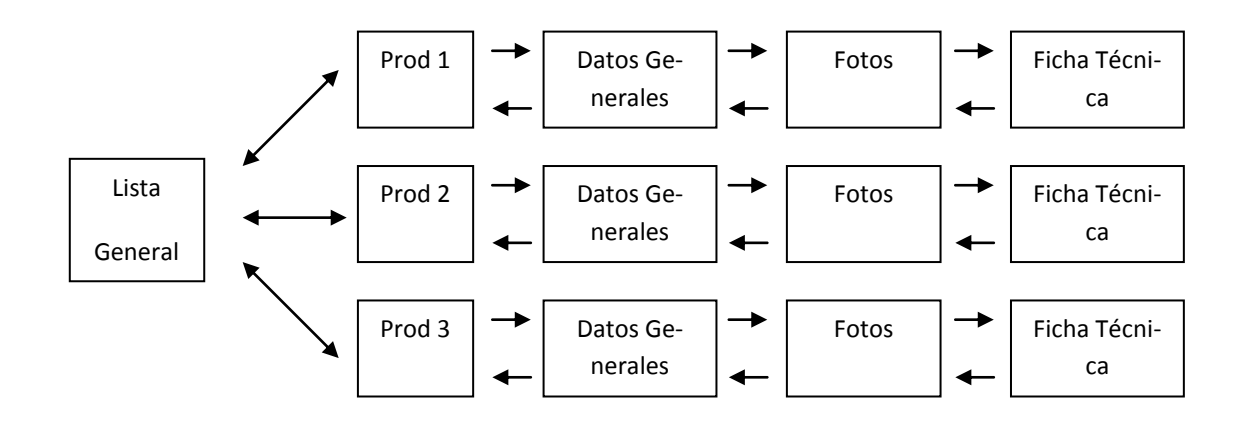

En este diseño se ha formado una **Lista General** y luego se propone construir una serie de páginas con: Una ficha resumida de cada producto (**Prod 1, Prod 2 y Prod 3**) luego para cada uno de ellos se incluyen tres páginas, una de **Datos Generales,** otra con **Fotos** de ellos y finalmente una **Ficha Técnica**.

En la **Lista General** se ubicarán **ligas** la página de cada producto y luego de cada producto saldrá una secuencia de páginas con sus datos. Todas las páginas tienen un retorno a la página de donde vienen, excepto las terminales.

En general, dependiendo del problema planteado, uno debe estructurar un diseño de la **red** de páginas. Posteriormente se puede realizar cada una de ellas según la lógica de operación y a partir de éste diseño se pueden realizar los ajustes necesarios y pertinentes de manera dinámica.

# *2.7 Listas*

Esta estructura permite de manera sencilla formar listas con viñetas, números o de definiciones. Este juego de marcas facilita la inclusión de nuevos elementos evitándose uno la necesidad de numerar los elementos que conforman la lista.

Los modelos de viñetas y enumerado son fácilmente intercambiables como se verá más adelante.

### 2.7.1. Listas con Viñetas

Una viñeta es un símbolo que marca un elemento de una lista para diferenciarlo por su aparición de otro. Normalmente el símbolo utilizado es una pequeña circunferencia centrada.

La lista se delimita por la pareja de marcas **<UL>** *lista* **</UL>** y cada elemento se indica mediante la marca viuda **<li>**. El nombre de la marca proviene de la contracción de "**U**nordered **L**ist" que traducido al español significa "**L**ista **N**o ordenada", y el origen de la marca para cada elemento de la lista de "**l**ist **i**tem".

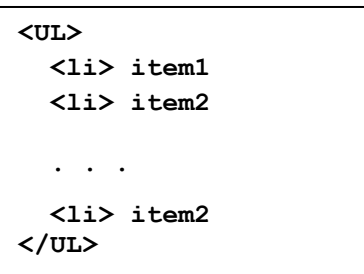

La sintaxis para la construcción de éste tipo de listas es la siguiente:

El navegador se encargará de introducir los círculos, los saltos de renglón y las sangrías correspondientes.

En la siguiente tabla se muestra una lista no numerada y su salida en el navegador.

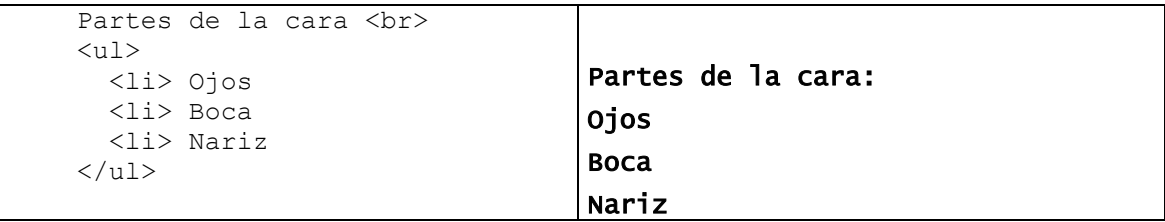

La Web y HTML – Manuel Martin O – Rev 2014 – FCC - BUAP **19** La instrucción **<UL>** acepta un parámetro llamado **type,** el cual define el tipo de símbolo que se utilizará para definir el indicador de la viñeta, éste puede tomar uno de los tres valores siguientes: **{disc, circle, square)}.** El valor por omisión es **disc,** el cual corresponde a un círculo negro relleno, el segundo caso (**circle**) utiliza un círculo vacío y el último (**square**) a un cuadro sólido.

Por ejemplo si queremos una lista nonumerada que se presente con *cuadros* en vez de círculos, podemos usar la siguiente secuencia:

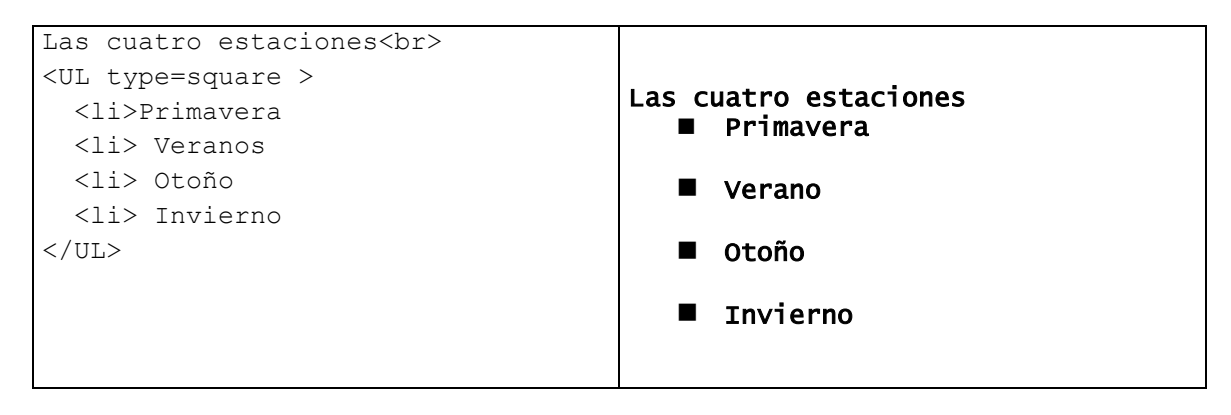

### 2.7.2. Listas numeradas

Esta estructura implementa una lista con numeración, la más simple utiliza números arábigos y se pueden utilizar otro tipo de numeraciones como son los números romanos y las letras.

El modelo de **listas numeradas** se puede utilizar para presentar listas de artículos, personas u otras entidades que llevan una secuencia.

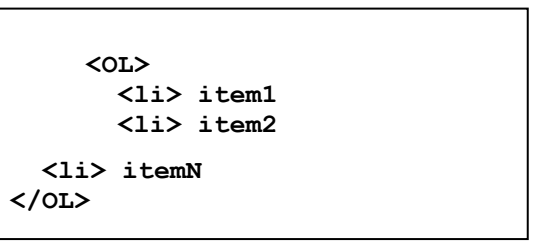

La sintaxis para la construcción de ésta tipo de listas es la siguiente:

De igual manera que en las listas con viñetas cada elemento se define mediante la marca viuda **<li>**.

El nombre de la marca proviene de la contracción de **Ordered List** que significa *lista ordenada* en español. En el siguiente cuadro se ejemplifica su uso.

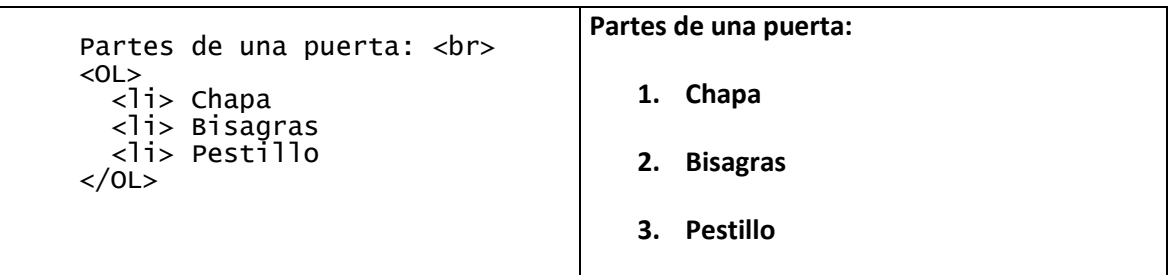

De manera similar a las listas no numeradas, se puede cambiar el tipo de numeración mediante el *atributo* **type**, el valor por omisión indica el uso de los números arábigos, pero se pueden usar otras secuencias de numeración. Los tipos predefinidos son: (**A, a, I, i, 1**), que corresponden a:

- **A** Letras mayúsculas: A, B, C, ...
- **a** Letras minúsculas: a, b, c, ...
- **I** Números Romanos mayúsculos: I, II, III, IV, ...
- **i** Números Romanos minúsculos: i, ii, iii, iv, ...
- **1** Números arábigos normales: 1,2,3,4, ...

Así por ejemplo si queremos listar los capítulos de un curso, podemos usar la estructura:

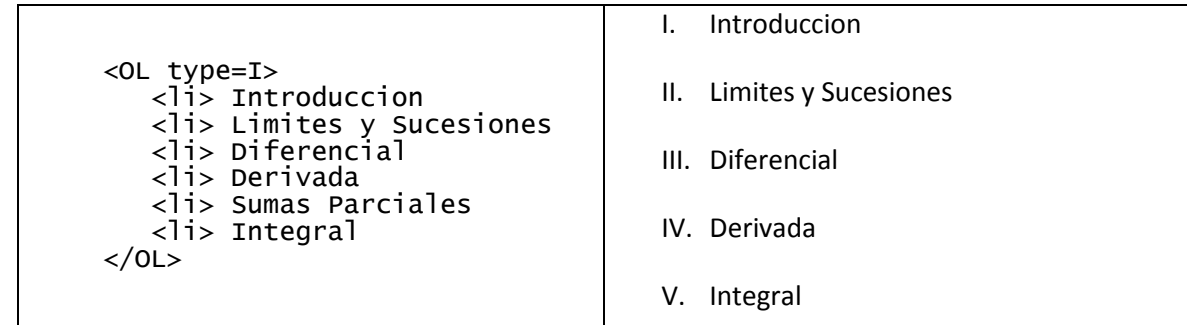

Otro *atributo* de las listas numeradas es la **definición del índice inicial de la lista**, este se determina mediante la indicación **start=valor** dependiendo del tipo corriente (**type**).

Por ejemplo si deseamos iniciar una lista de 3 elementos con números arábigos a partir del valor 95, entonces podemos construir:

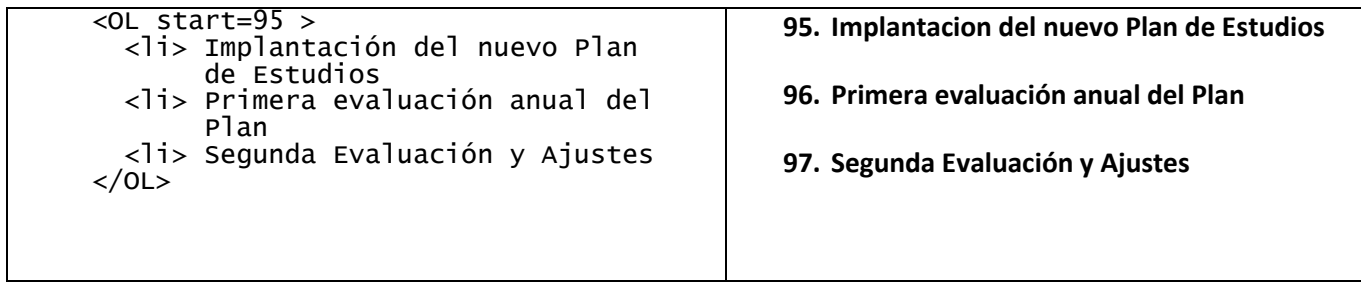

**Nota**: Si uno desea iniciar una lista numerada con letras minúsculas desde la **m**, entonces podremos usar una estructura:

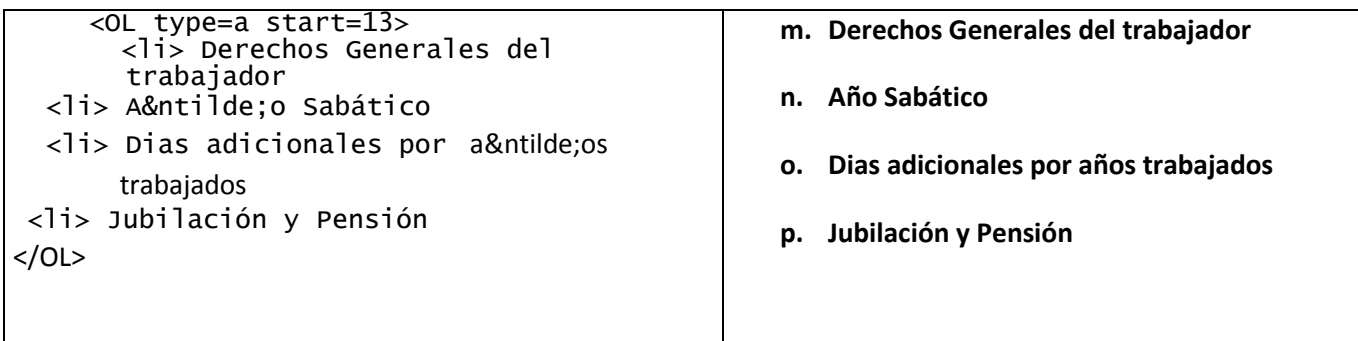

Revise el alfabeto en orden y compruebe que la letra número 13 corresponde a la posición de la letra **m** en él.

**Nota**: Puede observarse que para la inclusión de la letra **ñ** se ha usado una secuencia especial, ésta indica colocar una tilde sobre la letra **n**, la construcción es: **&ntilde:**. La construcción comienza con el símbolo & y termina con un símbolo: (punto y coma).

# 2.7.3. Listas de definición

Esta estructura corresponde a una lista de **términos** y sus respectivas **definiciones**. Éstas se *acomodan* o como se dice se *formatean* de manera automática para ofrecer un estilo presentable.

La sintaxis para la construcción de éstas es la siguiente:

 $<$ dl $>$  <dt> término <dd> definición 1 <dt> término <dd> definición 2 <dt> término <dd> definición N </dl>

El nombre de la marcas proviene de las contracciones:

- dl = Definition List : Lista de definición
- dt = Defined term : Término definido
- dd = Definition Data : Datos de la definición

En el siguiente cuadro se muestra un ejemplo de uso.

```
Acentos simples<br>
     <d\overline{l> <dt> Agudo <dd> &xacute; avi&oacute;n avión
     <dt> Tilde <dd> &xtilde; ni&ntilde;o niño
      <dt> Di&eacute;resis <dd> &xuml; Nicarag&uuml;ense Nicaragüense
     \langle d \rangleAcentos simples
Agudo 
      &xacute; avión avión
Tilde 
      &xtilde; niño niño
Diéresis 
      &xuml; Nicaragüense Nicaragüense
```
El ejemplo anterior introduce tres elementos del lenguaje español: la **o** con acento, la eñe (ñ) y la **u** con diéresis (**ü**).

**Nota**: En caso que alguna **definición** sea muy larga y no alcance en lo ancho de la ventana, se introducirán saltos de renglón de manera automática.

*Ejercicio*. Edite la siguiente definición usando las marcas para listas de definición y observe el resultado.

Fotografía.

*Procedimiento de fijar en una placa, película, impresionables a la luz o en memoria electrónica u otro medio auxiliar a través de una matriz de fotodetectores (CCD), las imágenes obtenidas con la ayuda de una cámara.* 

Pintura.

*Arte de representar las cosas, seres vivos, ideas o emociones mediante medios con pigmentos de diferentes colores (pinturas). Se pueden identificar entre otros algunos métodos clásicos que dependen del tipo de pinturas y base utilizadas: Pintura al Óleo, Acuare-*

Use como términos a definir: *Fotografía* y *Pintura. la, Frescos, Murales y al Temple.* 

### 2.7.3.Listas anidadas

Es posible anidar listas de diferentes tipos, el resultado es simple, se respetará cada tipo de lista. Analice el siguiente ejemplo.

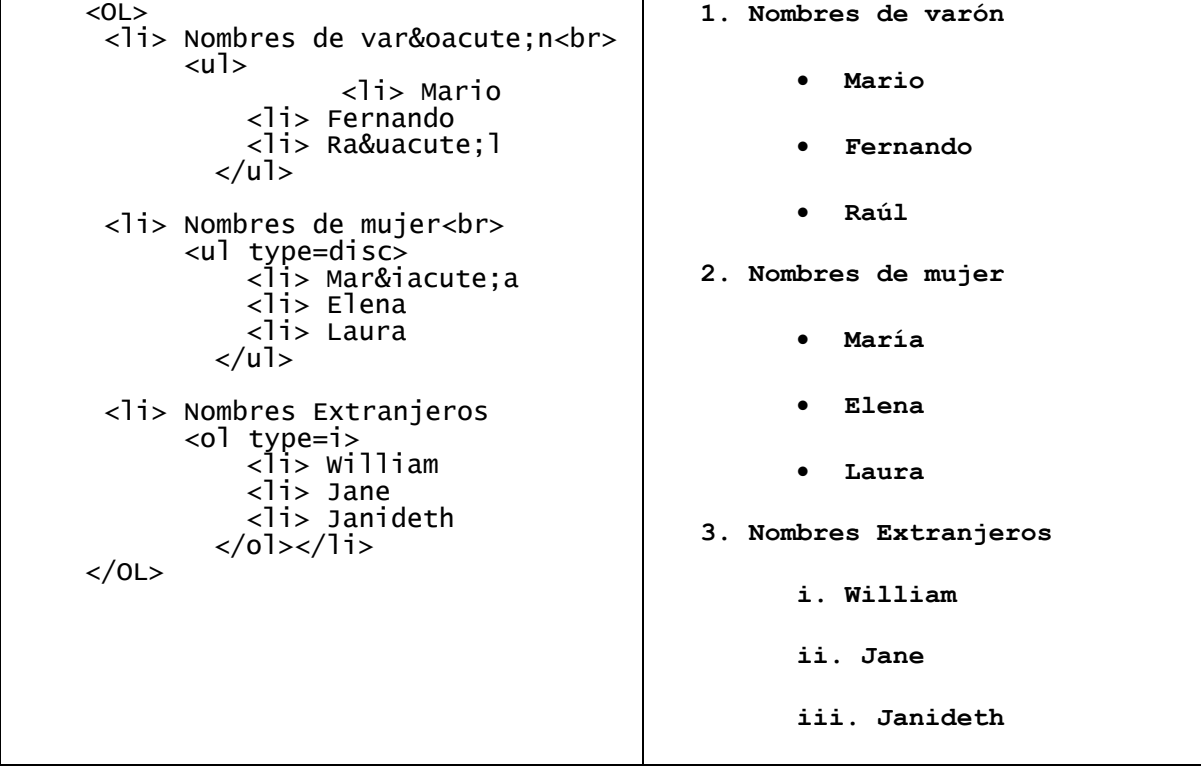

Puede notarse que se han introducido varias palabras que llevan acento agudo ( **´** ) en la siguiente tabla se hace un resumen de cómo **acentuar** las vocales.

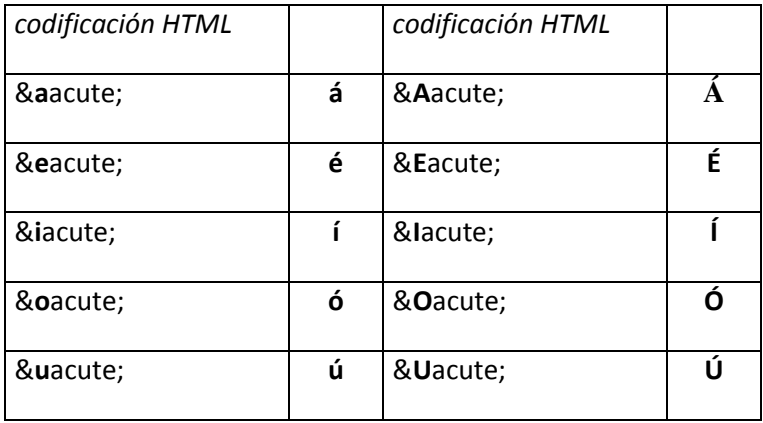

A pesar de que en entorno Windows puede obviarse éste detalle, si la página es visualizada con un navegador en otro entorno como puede ser: UNIX, Linux, MAC-OS, etc. no necesariamente las vocales acentuadas se visualizarán de manera correcta. Así que es conveniente usar la codificación correcta para garantizar la visualización esperada en todos los ambientes.

### *2.8 Caracteres especiales*

Dado que el Lenguaje HTML se maneja mediante marcas (TAGs) para el manejo de los caracteres que conforman las marcas dentro de un documento, se requiere una representación especial para ellos.

Por ejemplo si queremos en alguna página introducir la comparación de dos números, entonces requerimos utilizar el símbolo: < o bien >, pero para introducirlos habrá una ambigüedad pues éstos pueden ser parte de alguna marca (TAG). Entonces se dice que todos los símbolos que participan en la definición de las marcas se denominan Caracteres Especiales.

Para su inclusión se requiere usar un equivalente simbólico o numérico para evitar la ambigüedad, o bien poder incluir objetos especiales que se puedan interpretar en diferentes sitios y por diferentes navegadores. Esto es muy importante, ya que las páginas deben ser lo más independientes de los nodos donde se consulte el documento. Esto se logra mediante una estandarización, la base de estos códigos es la norma UNICODE. Esta es una extensión de la conocida norma ASCII y opera con 16 bits en vez de los 8 del código ASCII tradicional. Éste estándar se ha considerado para hacer las aplicaciones portables, es decir que se rompa la dependencia con el Sistema Operativo y la Plataforma Física de Trabajo (Hardware).

Para incluir un símbolo sobre la base de su código se utiliza la siguiente sintaxis:

- *Tomando como referencia una definición mnemónica: &{mnemónico};* p.e. El símbolo de comillas (") se codifica "
- *En base a su número: &{código numérico};. p.e. El símbolo de menor o igual (≤) se codifica ≤*
- *Como Operador, aplica sobre un símbolo y lo modifica: &{símbolo}operador;*  p.e. Operador de acento agudo para la {o} acentuada de la palabra canci{ó}n: canción

Puede verse que la expresión correspondiente se cierra en los casos anteriores con un signo; (punto y coma).

Debemos hacer notar que a pesar de que existe una norma para el manejo de los símbolos, los diferentes navegadores (browsers) no necesariamente soportan la visualización de algunos objetos. Y esto se debe a que no todos consideran o toman en cuenta la normatividad. Dándose el caso particular de que algunas empresas han tratado de incluir sus propias reglas de edición y en consecuencia sus páginas se ven solo de la manera esperada por los navegadores que ellas distribuyen.

# 2.8.1. Símbolos básicos

La siguiente tabla resume los símbolos más utilizados en la edición.

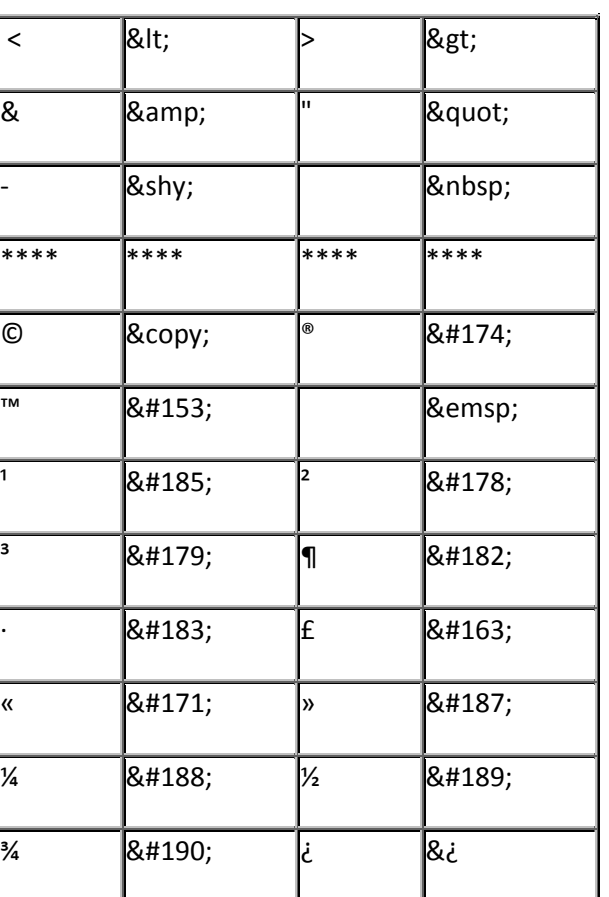

#### **Equivalencias: Símbolo – Codificación**

# 2.8.2. Revisión de acentos agudos

Para formar las letras con acento agudo se utiliza el postfijo: & acute;

*p.e.*, fíjese como se escriben las palabras siguientes:

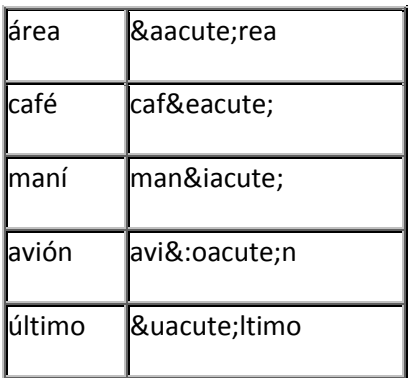

# 2.8.3. Caracteres complementarios

Otros casos importantes que se pueden citar son los siguientes:

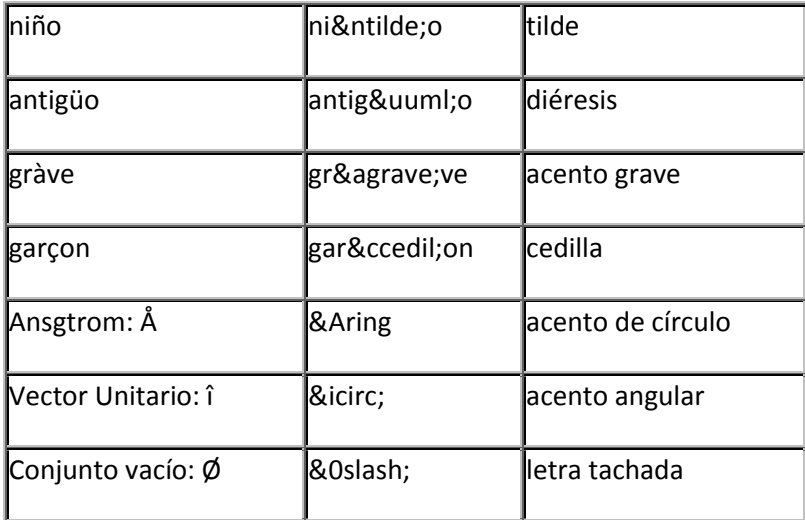

# 2.8.4. Letras griegas

Otro conjunto de interés para ciertas áreas son las letras griegas:

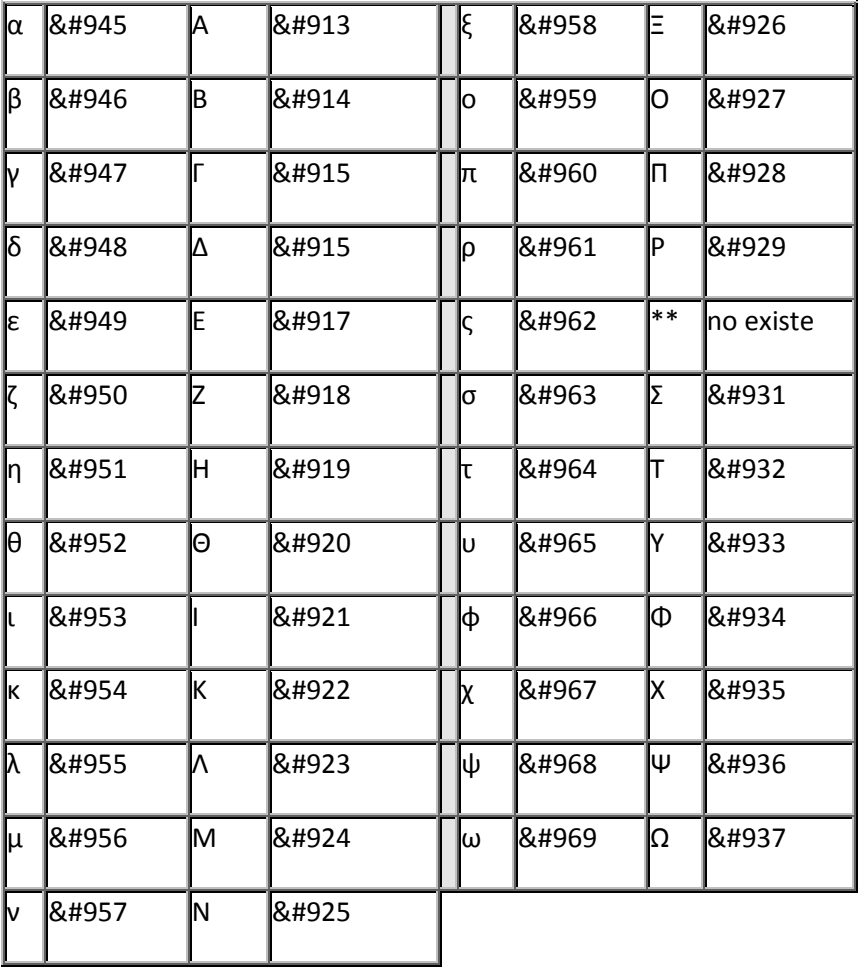

# 2.8.5. Símbolos matemáticos y especiales

Algunos símbolos matemáticos son,

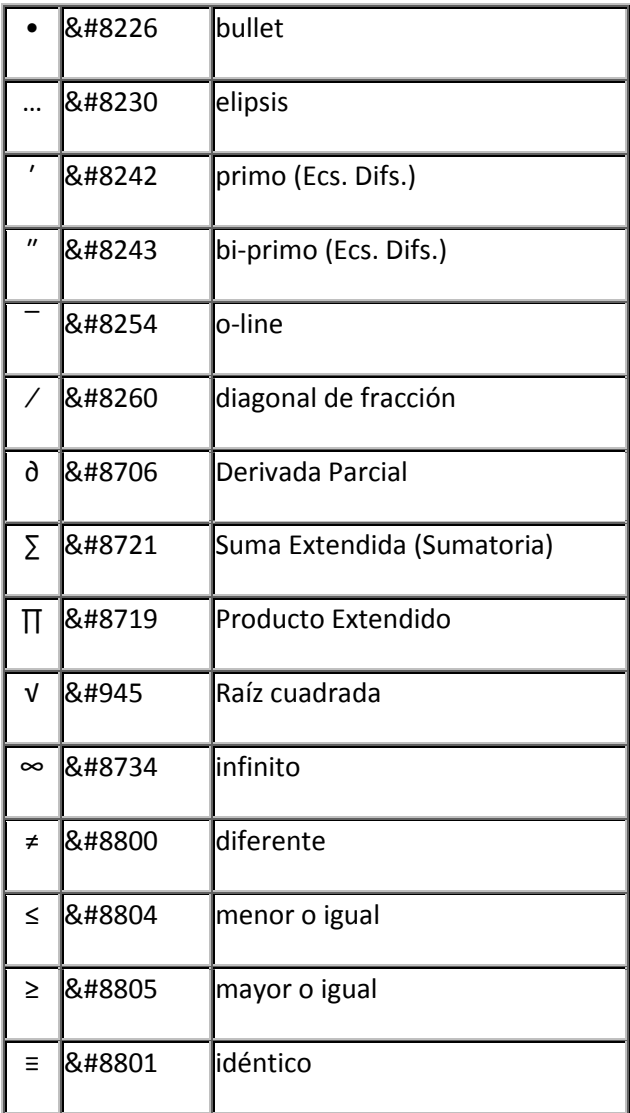

Símbolos de la baraja.

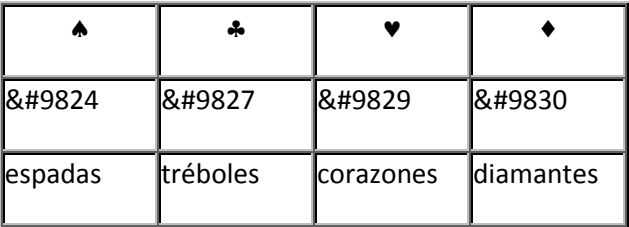

# **3. Utilización de Imágenes**

Si bien el texto nos permite comunicar ideas, el uso adecuado de imágenes aumenta el potencial de transmisión de conceptos y ayuda a su retención, ya que son formas concretas que transmiten símbolos con más contenido.

Algunos de los usos específicos de la inclusión de imágenes son los siguientes:

#### *1. Presentación de*

- (a) Diagramas descriptivos
- (b) Gráficos comparativos o de tendencia
- (c) Estructuras jerárquicas o de árbol

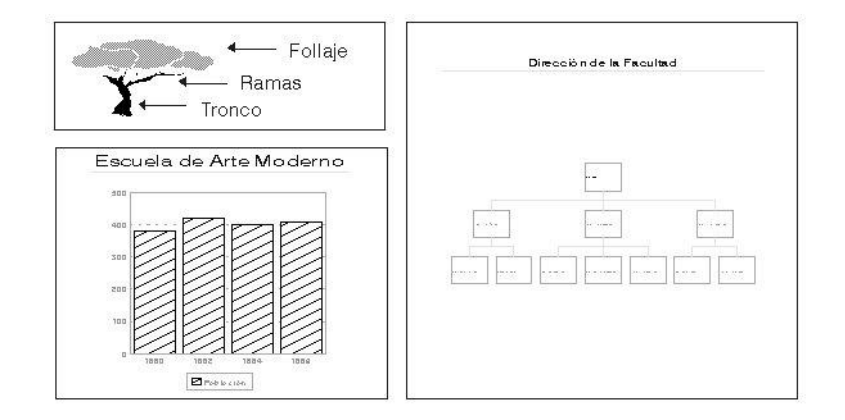

#### *2. Ilustración mediante*

- (d) Dibujos y Bosquejos
- (e) Planos y Fotografías

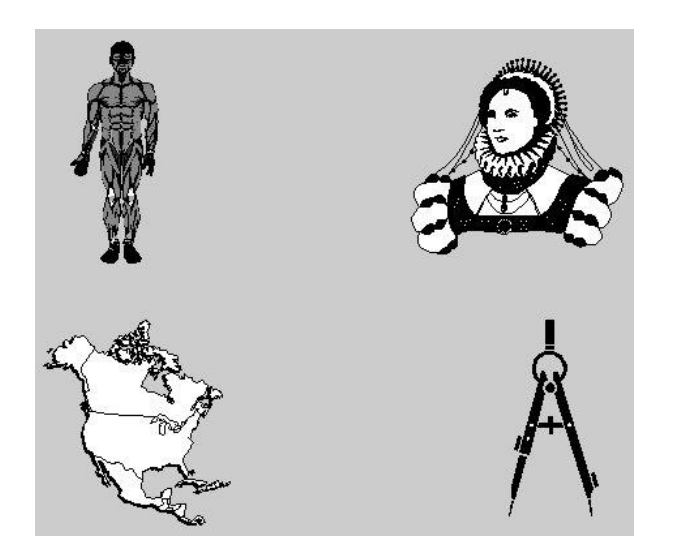

La Web y HTML – Manuel Martin O – Rev 2014 – FCC - BUAP **29** El uso de estos recursos depende de **QUIEN** diseña el documento y deben usarse con discreción.

# *3.1. Formatos gráficos*

Se entiende por **formato gráfico** a la manera en que se almacena una imagen o gráfica. Estos son de dos tipos:

#### *Vectorizados*

Son aquellos en los cuales se almacena la manera en que se construye la imagen o gráfica.

Ejemplos de estos formatos son: HG3/ Harvard Graphics, CD3/Corel Draw, WPG/Word Perfect, etc.

#### *Mapas de Bits*

En estos se almacena la información gráfica punto por punto indicándose el color de cada uno de estos.

Algunos formatos típicos de esta clase son: PCX/PaintBrush, IMG/MicroGraph, BMP/MSWindows, y otros de intercambio como TIF, PIC, CGM, EPS, TGA, JPEG, XBM, MAC y GIF.

Los formatos de Mapa de Bits o BitMapeados ocupan en general más espacio en disco al ser almacenados, se dice que guardan la imagen de manera cruda. Como muchas de las estructuras de representación, estos se han desarrollado y evolucionado, de tal suerte que han incorporado métodos de compactación para aumentar el rendimiento en lo concerniente al tiempo de cargado y ahorro en espacio de almacenamiento.

Existe una fuerte competencia entre los autores y desarrolladores de estos métodos para que sean incorporados en diversas aplicaciones, en particular son importantes las *aplicaciones multiplataforma*, es decir aquellas que son capaces de realizar intercambio de información entre computadoras de diferente tipo (tanto en sistema operativo como tipo de tecnología base). Para este tipo de problemas se utilizan normalmente los formatos: TIF, IMG, XBM, PNG, GIF y JPEG.

En particular para la operación de los visualizadores de HTML se han escogido dos formatos gráficos como norma el GIF y el JPEG. Estos garantizan *transportabilidad* y *compatibilidad*, lo cual implica que pueden ser manejados en diferentes plataformas. En particular han sido asumidos por la *Comunidad Internet* para el manejo de imágenes y su explotación dentro de los programas para navegar dentro de Internet y visualizar archivos en formato HTML.

# 3.1.1. Captura, Construcción y Conversión de imágenes

Las imágenes que manejan las computadoras se *adquieren* o *construyen*, hay varios medios para lograr esto, entre otros podemos listar los siguientes:

- Elaboración mediante programas de dibujo asistido por computadora.
- Captura de pantallas o regiones de esta.
- Obtención mediante un sistema digitalizador (Scanner).
- Cosecha dentro de bibliotecas de imágenes.
- Transporte desde un nodo de Internet.

En particular muchas veces luego de haber obtenido una imagen es necesario procesarla, es decir modificarla, las tareas básicas que comprende ésta acción entre otras son:

- Recorte
- Retoque
- Reducción de colores
- Cambio de Formato
- Filtrado

# *3.2. Inserción de imágenes en los documentos*

Para incluir una imagen dentro de un documento en HTML se utiliza la etiqueta **IMG**, ésta no necesita etiqueta de cierre.

La sintaxis más simple es la siguiente:

```
<IMG SRC = "Nombre_archivo.EXT">
```
Recuerden que los formatos normales de inserción son GIF Y JPG. Debemos aclarar que esta construcción supone que el archivo gráfico esta ubicado en el mismo directorio que el Archivo HTML que esta haciendo la referencia.

En el caso que uno quiera incluir un archivo que se encuentra un nivel arriba del corriente se debe usar la sintaxis:

**<IMG SRC = "../Nombre\_archivo.EXT">**

Note la estructura **../** (punto-punto-diagonal), ésta hace referencia al directorio ubicado en la posición inmediata anterior al directorio corriente.

# 3.2.1. Mayor información sobre las RUTAS.

Para construir una RUTA o TRAYECTORIA es preferible y recomendable utilizar *Rutas Relativas* que *Absolutas*, las primeras hacen referencia a la posición actual del documento corriente, mientras que las segundas definen la Ruta desde la

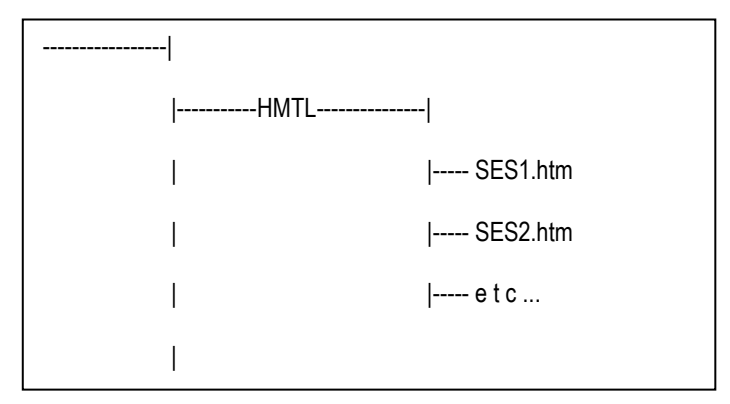

raíz del disco de trabajo.

Es fácil que notar que las primeras son más fáciles de transportar y bastará con mover el directorio donde se encuentra el documento maestro y sus estructuras auxiliares, mientras que si se usan rutas absolutas se deberán corregir todas las referencias a los nombres de los directorios involucrados en el documento HTML.

Por ejemplo, si uno ha decidido mantener los archivos

**HTML** en un directorio y los **GIF** y **JPG** en otro directorio paralelo con el propósito de mantener organizada la información, entonces la estructura del árbol tendrá la siguiente apariencia:

Así entonces para hacer referencia a una imagen en el directorio GIFJPG desde un archivo en el directorio HTML basta con hacer la referencia:

#### **<IMG SRC = "../GIF/Fig2.gif" >**

Esta construcción indica: " *Inserta la figura Fig2.gif que se encuentra en el directorio GIF que es paralelo en jerarquía al directorio corriente (HTML)."*

Esta manera de hacer las referencias se puede usar a discreción.

### *3.3. Colocación, dimensiones, resolución y nivel cromático.*

Una imagen puede incluirse dentro del texto para hacer una referencia. Hay tres posiciones para la inserción, esta se controla con el parámetro **ALIGN**, al cambiarse el valor de éste parámetro la imagen se insertará en una de las siguientes posiciones:

Superior (Top) , Media (Middle) e Inferior (Bottom)

En la siguiente tabla se muestra la salida de un visualizador al insertar el archivo **libro.gif**.

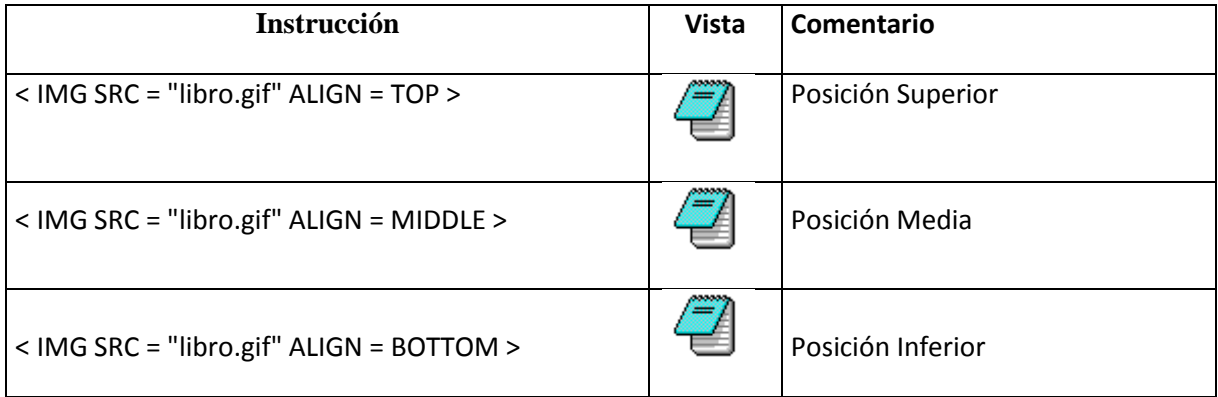

Si se **omite** el atributo de alineación, se toma por defecto el caso ALIGN=BOTTOM

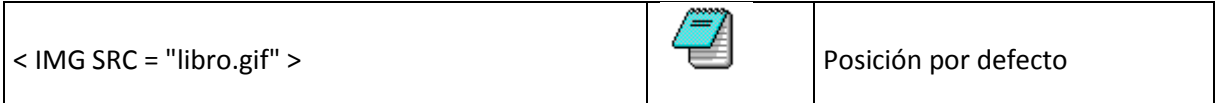

El *tiempo de transferencia y presentación* de una imagen depende del tamaño del archivo que la contiene en primera instancia.

El tamaño de un archivo que contenga una imagen como **mapa de bits**, que es el caso de los archivos en formato GIF y JPG, depende de los siguientes factores de la Imagen

#### *Dimensiones*

Es el tamaño vertical y horizontal en pixeles (es decir puntos) de la imagen. En un monitor VGA en modo 13H (normal) hay 640 puntos en la horizontal y 480 en la vertical.

#### *Resolución*

Es el número de puntos por unidad de longitud (p.e. dpi= dots per inch) con que se adquiere una imagen

#### *Nivel Cromático*

Es el número de colores con que se crea o adquiere una imagen, los valores normales son:

2 (monocromático), 16 y 256. Existen niveles mayores, pero son menos usados por el tamaño tan grande que adquieren los archivos, estos son 65 mil colores y 65 millones de colores. La información de los colores se almacena en una estructura denominada paleta de colores o simplemente paleta. Esta asignación se basa en la paleta de los pintores.

Dependiendo de la *resolución* con que se adquiera y almacene una imagen será su tamaño. a mayor resolución mayor tamaño y viceversa.

Normalmente para insertar una imagen en un documento HTML se utiliza una resolución entre 64 y 100 dpi. Ésta corresponde a la resolución media de un monitor.

Es natural que mientras mayor sea la resolución y el nivel cromático ciertas imágenes serán más fieles respecto a la imagen original, pero esto ocasionará que aumente el tamaño del archivo donde ésta se guarda y en consecuencia el tiempo de cargado aumentará.

A continuación se presenta una tabla con los tamaños de los archivos para una figura adquirida con 256 colores y luego escalada a 16 colores. Los archivos fueron manejados en formato GIF.

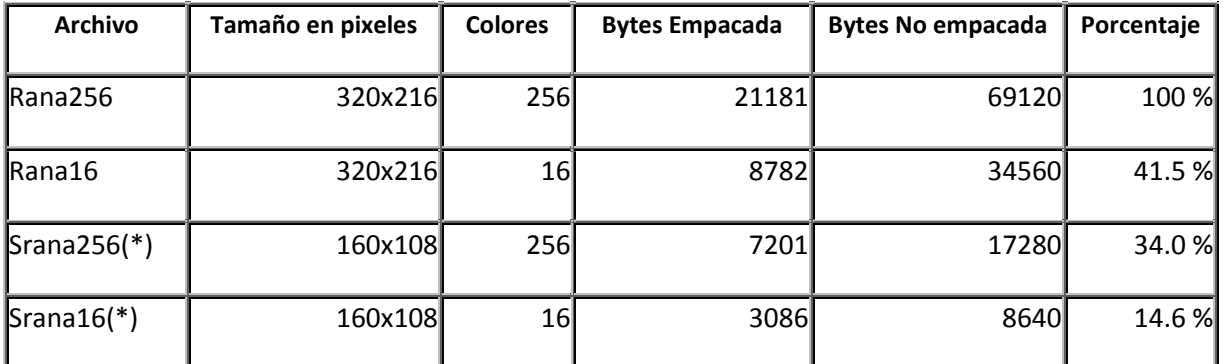

(\*) Estas imágenes se han creado reduciendo isomórficamente al 50% la imagen.

La Web y HTML – Manuel Martin O – Rev 2014 – FCC - BUAP **33**

En el siguiente cuadro se presentan las imágenes anteriormente utilizadas.

![](_page_33_Picture_1.jpeg)

Puede notarse que en la figura de más a la izquierda se pueden observar detalles más finos que en las ubicadas a su derecha, esto se debe a que ésta tiene mejor resolución y nivel cromático. Por ejemplo note los puntos que aparecen en la hoja de la rama a la derecha de la rana en la figuras Rana.gif y Srana16.gif, éstos "artefactos" aparecen debido a la reducción de colores.

### 3.3.1. Recomendaciones para la inserción de imágenes

La decisión de los niveles queda como es natural en manos del diseñador del documento HTML. Tomando en cuenta estas situaciones se tiene un conjunto de recomendaciones para que los archivos no sean tan grandes.

Algunos consejos para la inclusión de imágenes son los siguientes:

- Use una paleta intermedia, por ejemplo de 16 o 256 colores.
- Cuando prepare la imagen pruebe que alcance en la pantalla, para esto ábrala con el navegador.
- Use imágenes pequeñas para botones y ligas gráficas, por ejemplo de 16x16 y 32 x32 pixeles de ancho y alto.
- Si es posible use imágenes en tonos de gris o monocromáticas. **"Lo importante es el mensaje"**.
- Use imágenes con muchos colores (65000 16 millones) solo cuando sea muy necesario.

### 3.3.2.Ligas a las imágenes

Así como se puede usar una palabra o frase para crear una liga, es posible usar una imagen para generar la liga. La sintaxis es la misma que se ha estudiado solo que ahora el objeto de referencia es una IMAGEN.

La estructura básica de una referencia usando una imagen es:

**<A HREF = "archivo.htm" > < IMG SRC = "imagen.gif" > </A>**

#### Donde

#### **archivo.htm**

*Es el documento hacia donde se realizará el salto o vínculo (liga).* 

#### **imagen.gif**

*Es el nombre del archivo que contiene la imagen que sé esta usando como referencia.* 

En general los visualizadores enmarcarán la imagen para resaltar que ella porta una liga y no se trata de una imagen simple.

Uno puede hacer una referencia doble: **Texto-Imagen**, por ejemplo la referencia

```
<A HREF = "liga100.html" > < IMG SRC = "camara.gif" ALIGN = MIDDLE> Fotografia</A>
```
Se visualiza así

![](_page_34_Picture_9.jpeg)

Fotografía

En el ejemplo anterior al hacer un click en la imagen de la cámara fotográfica o en el texto (Fotografía) se producirá un salto al archivo **liga100.html**. Se asume que éste se encuentra en el mismo directorio que la página que contiene el ejemplo.

Pueden hacerse diversas combinaciones de las etiquetas, en el siguiente ejemplo se presenta una imagen como liga y se utiliza el atributo de centrado.

![](_page_34_Picture_13.jpeg)

La Web y HTML – Manuel Martin O – Rev 2014 – FCC - BUAP **35**

*Recuerde*: Cuando use una imagen como vínculo trate de que el dibujo sugiera la acción que se realizará. Y debe suceder que la relación **Imagen - Idea** sea fuerte.

# 3.3.3. Manejo de botones

Una herramienta bastante generalizada en las interfaces gráficas son los **botones** e **íconos**, estos son pequeños objetos gráficos que se asocian con una tarea o programa.

Se dice que son **pequeños objetos gráficos** ya que se construyen de dimensiones entre 10x10 hasta 24x24 pixeles y caben dentro del texto normal de los documentos de hipertexto. Esto aumenta las capacidades interactivas de los documentos ya que se incluye como un **elemento iconográfico** que en general es muy rico en capacidad de comunicación cuando se diseña y usa adecuadamente.

A los botones o íconos se les maneja dentro de los documentos HTML como simples imágenes.

A continuación se presenta una tabla con un juego de botones típicos.

![](_page_35_Picture_162.jpeg)

### 3.3.4. Programas Auxiliares.

Una de las facilidades que ofrecen las computadoras actualmente es su capacidad gráfica. Para esto se han desarrollado una gran variedad de programas, estos se pueden utilizar para el manejo de las imágenes que se pretende usar en los documentos HTML.

Algunos de estos se pueden obtener de manera gratuita (FreeWare) o a prueba (ShareWare). Entre otros resultan de gran utilidad los siguientes.

- 1. **Creación**: Gimp, IrfanView, InkScape.
- 2. **Captura desde papel**: IrfanView.
- 3. **Procesamiento de Imágenes**: IrfanView.
- 4. **Captura desde pantalla**: IrfanView.
- 5. **Retoque e inclusión de textos**: PhotoScape.

### **4. Tablas**

Un elemento que permite presentar información de manera organizada es la **tabla**, esta se entiende como un **arreglo de renglones y columnas**. Los valores para el ancho de las columnas de las tablas en HTML se hace de manera automática y lo hará el visualizador.

Las tablas que permite manejar HTML no tienen todas las características que se pueden incluir en un procesador de texto al estilo **Libre Office** o **Microsoft Word**, pero son suficientemente versátiles para la mayor parte de los objetivos que se pueden plantear.

Para definir una tabla bajo HTML se utilizan las siguientes etiquetas:

#### *Definición de la Tabla:*

Esta queda englobada por las marcas

```

$$
\begin{array}{c}\n < \text{TABLE>}\n < 0 \text{ N} \text{ T} \text{ E} \text{ N} \text{ I} \text{ D} \text{ O} \\
 < / \text{TABLE>}\n\end{array}
$$

```

La primera marca (<TABLE>) indica que en ese punto inicia la tabla y la segunda marca (</TABLE>) demarca la terminación.

Una tabla se construye en base a Renglones.

#### *Definición de un Renglón:*

Cada renglón o línea queda englobado por las marcas

 $<$ TR $>$  Descripción del renglón  $\langle$ /TR $>$ 

Un renglón se forma por celdas que pueden ser de tipo: encabezado o simples.

#### *Definición de una Celda:*

Una celda de tipo encabezado se visualizará en letras negritas (bold) y se construye con las marcas:

```
<TH>
   Descripción del encabezado
</TH>
```
Una celda de tipo simple o normal se visualizará el tipo de letra estándar y se define con las marcas:

```
<TD>
   Descripción de una celda normal
\langle/TD\rangle
```
La alineación del contenido de las celdas se hace por omisión a la Izquierda, si uno desea modificar la alineación se puede usar el atributo **ALIGN=** el cual puede tomar los valores

*{LEFT, CENTER, RIGHT}*.

Otro atributo de alineación es la posición vertical de la información dentro de la celda. Esta se define mediante el atributo **VALIGN=** y pueden usarse los valores

*{TOP, MIDDLE, BOTTOM}*.

A continuación se presenta una serie de ejemplos.

### *4.1 Tabla simple.*

Por ejemplo una tabla sin bordes se puede estructurar de la siguiente manera:

#### **Puntos de Fusión Normales**

![](_page_38_Picture_146.jpeg)

El código fuente HTML para las primeras filas de la tabla se presenta a continuación.

```
<CENTER>
  <b>Puntos de Fusi&oacute;n Normales</b>
   <TABLE>
    <TR>
      <TH>Sustancia</TH>
     <TH ALIGN=RIGHT>Punto de Fusi&oacute;n ( °C)</TH>
   </TR> <TR>
      <TD>Aluminio</TD> <TD ALIGN=RIGHT>660<TD>
   </TR>\overline{ATR} <TD>Cloro</TD> <TD ALIGN=RIGHT>-102<TD>
   </TR> . . . 
 </TABLE>
</CENTER>
```
# *4.2. Alineación*

Por ejemplo una tabla con bordes y los tres tipos de alineación vertical se puede estructurar de la siguiente manera:

| <b>Estado</b> | Area (Km <sup>2</sup> ) | <b>Habitantes</b><br>(Miles) | <b>Habitantes/Capital</b><br>(Miles) |
|---------------|-------------------------|------------------------------|--------------------------------------|
| Puebla        | 33,902                  | 4,126.8                      | 1,520.5                              |
| Tlaxcala      | 4,016                   | 761.3                        | 120.5                                |

**Datos Estados de Puebla y Tlaxcala (Censo 1990)**

El código fuente se presenta a continuación:

```
<CENTER>
    <b>Datos Estados de Puebla y Tlaxcala (Censo 1990)</b>
    <TABLE BORDER>
     <TR> <TH>Estado</TH>
       <TH>Area (Km<sup>2</sup>)</TH>
        <TH ALIGN=CENTER>Habitantes<br>(Miles}</TH>
        <TH ALIGN=CENTER>Habitantes/Capital <br> (Miles)</TH>
     </TR> <TR ALIGN=LEFT>
        <TD>Puebla</TD>
 <TD>33,902</TD>
 <TD>4,126.8</TD>
        <TD>1,520.5</TD>
     </TR><TR> <TD ALIGN=CENTER>Tlaxcala</TD>
        <TD ALIGN=RIGHT>4,016</TD>
        <TD ALIGN=RIGHT>761.3</TD> 
        <TD ALIGN=RIGHT>120.5</TD>
     \langle/TR> </TABLE>
</CENTER>
```
# *4.3. Tablas, imágenes y ligas.*

Es posible insertar dentro de una tabla imágenes y a su vez ligas. En el siguiente ejemplo se muestra un caso.

#### **Los animales**

![](_page_39_Picture_9.jpeg)

```
\hbox{\mbox{{\small -}k}}<head>
   <title>Los animales</title>
<head>
<body>
<center>
<H2>Los Animales</H2><p>
<table border>
 <tr align=center>
<td> <A href="burro.html"> <img src="burro.jpg"></A> </td>
 <td> <A href="conejo.html"> <img src="conejo.jpg"></A> </td>
 <td> <A href="leon.html"> <img src="leon.jpg"></A> </td>
\langletr>
</table>
</center>
</body>
\langle/html>
```
Como ejercicio construya una página para cada animal y coloque en cada una de ellas una liga de retorno a la página que las invoca. El siguiente diagrama muestra una idea de las ligas.

![](_page_40_Figure_2.jpeg)

# *4.4. Atributos extras.*

Se pueden utilizar una serie de *atributos* complementarios para modificar el aspecto de las tablas, en la relación siguiente se presenta un cuadro sinóptico de ellos.

![](_page_40_Picture_149.jpeg)

![](_page_41_Picture_179.jpeg)

Los colores básicos son los siguientes:

![](_page_41_Picture_180.jpeg)

Así por ejemplo una tabla con fondo *gris plata* y con bordes de ancho 4 tendrá en su encabezado:

<table bgcolor=Silver border=4 width=50%>

Es posible formar colores a gusto, para esto se puede usar la sintaxis **bgcolor="#rrggbb"**, donde el color resultante será la combinación de (rr, gg, bb) siendo **rr** la componente roja, **gg** la verde y **bb** la azul. Los valores que puede tomar cada componente se deben escribir en base hexadecimal y podrán tomar valores entre 00 y FF cada una de ellas. Por ejemplo la combinación *bgcolor="#C0A0F0"* produce un fondo violeta.

### **5. Mapas sensibles**

Para la manipulación de imágenes como mapas sensibles se utiliza la etiqueta *<IMG>* y se usa dentro de ella el atributo *USEMAP*. Este elemento indica que la imagen será interpretada como un **mapa cliente de imagen**.

Para garantizar que el mapa se procese tanto como un **punto-cliente** o un **punto-servidor** se puede usar el atributo *IS-MAP*. Esto es útil para asegurar la independencia del *Navegador* (Browser) de documentos HTML.

El *valor* utilizado en el atributo *USEMAP* especifica la localización de la definición del mapa que se usará con la imagen, en un formato similar al atributo *HREF* en las *ligas*.

Si el argumento de USEMAP empieza con un #, la descripción del mapa se asumirá que se encuentra en el mismo documento donde esta el elemento <IMG>.

Por ejemplo la estructura:

<IMG SRC=../images/mapa.gif" USEMAP="maps.html#map1">

indica que la descripción del mapa es *map1* y se encuentra en el archivo *maps.html* como una superposición de la imagen *mapa.gif*.

Las diferentes regiones activas de la imagen se describen mediante la referencia **MAP** y los elementos de tipo **AREA**. El mapa describe cada región en la imagen e indica la localización del documento que será recuperado cuando el **área activa** es seleccionada.

El formato básico para el elemento *MAP* es la siguiente:

```
<MAP NAME="nombre">
   <AREA [SHAPE="shape"]
  COORDS="x, y, \ldots"
   [HREF="referencia"] | [NOHREF]>
\langleMAP>
```
donde

- NAME especifica el nombre del mapa de tal forma que éste pueda ser referenciado por un elemento <IMG USEMAP=...>.El atributo NAME del elemento <AREA> también puede ser utilizado para referenciar un área particular para propósitos de especificación.
- SHAPE indica la forma del área específica. Los tipos básicos son "RECT" (rectángulo), "CIRCLE" (círculo) y "POLY" (polilinea), donde RECT es la figura por defecto en caso de no especificar una forma dada.
- COORDS determina las coordenadas de la figura, éstas se toman en base a una localización de pixeles como unidades.
	- 1. para un rectángulo (SHAPE="RECT"), las coordenadas se expresan como *{x-izquierda, y-superior, xderecha, y-inferior}*.
	- 2. para un círculo (SHAPE="CIRCLE"), las coordenadas se expresan como *{x-centro, y-centro, radio}*
	- 3. para una polilinea (SAHPE="POLY"), se debe indicar una serie de pares ordenados *{x1,y1,x2,y2,x3,y3...}* que definen las coordenadas de los dferentes puntos de la zona poligonal dentro de la imagen en pixeles.

La Web y HTML – Manuel Martin O – Rev 2014 – FCC - BUAP **43**

- NOHREF indica que un click (de ratón) en esta región no realizará algunba acción.
- HREF especifica donde un click nos enviará. Debe uno notar que una liga relativa sé expandirá usando el **URL** de la descripción del mapa como base, en vez de usar el **URL** del documento donde la descripción del mapa es referenciada. Si se utiliza la etiqueta <BASE> que esta presente en el documento que contiene la descripción del mapa, ese URL se usará como la base para resolver los URL's parciales.

Se puede utilizar un número arbitrario de elementos AREA. Si dos áreas se intersecan, aquella que aparezca primero en la definición del mapa tendrá prioridad en la región de intersección.

# *5.1. Primer ejemplo – zonas rectangulares*

Vamos a tomar una imagen con algunas regiones rectangulares bien definidas como la siguiente

![](_page_43_Figure_5.jpeg)

Los rectángulos que definen los servicios de información se ubican en las siguientes coordenadas de los vértices izq-sup y der-inf.

- Admisión : (35,37) y (137,117)
- Cursos : (144,39) y (244,117)
- Profesores : (35,126) y (243,185)
- Becas : (37,192) y (141,267)
- Contacto : (146,192) y (241,268)
- Retorno : (88,277) y (178,296)

Para la primera zona (Admisión) las coordenadas del rectángulo son:

"35,37, 137,117"

La definición del área de trabajo puede quedar: < AREA SHAPE="" COORDS="35,37,137,117" HREF="admision.html" >

La referencia a la figura anterior con su mapa es la siguiente, edítela en un archivo y construya las páginas auxiliares que aparecen en las ligas, incluya una liga de retorno a la página principal que contiene el mapa en cada página auxiliar.

```
<center>
   <A NAME="#mapa1">
   <B>Figura con los cuadros de referencia</B></A>
  -p <IMG SRC="mapa.gif" USEMAP="#map1" ISMAP>
</center>
<MAP NAME="map1">
 <AREA SHAPE="RECT" COORDS=" 35, 37,137,117" HREF="admision.html">
 <AREA SHAPE="RECT" COORDS="144, 39,244,117" HREF="cursos.html">
    <AREA SHAPE="RECT" COORDS=" 35,126,243,185" 
HREF="profesores.html">
 <AREA SHAPE="RECT" COORDS=" 37,192,141,267" HREF="becas.html">
 <AREA SHAPE="RECT" COORDS="146,192,241,268" HREF="contacto.html">
 <AREA SHAPE="RECT" COORDS=" 88,277,178,296" HREF="retorno.html">
</MAP>
```
Verifique que al pasar el cursor por las zonas sensibles éste cambia de forma (flecha-mano) y al dar un clik en alguna de ellas se produce un salto a la página correspondiente.

### *5.2. Segundo ejemplo - zonas no rectangulares*

En este ejemplo se ilustrarán el manejo de regiones circulares y poligonales. La figura de trabajo tiene el aspecto:

![](_page_44_Figure_5.jpeg)

#### **Figura con las zonas de referencia**

El código de las zonas sensibles es el siguiente:

```
<A NAME="#robot1">
   <B>Figura con las zonas de referencia</B></A>
  < p <IMG SRC="brazo.gif" USEMAP="#brazo" 
 WIDTH="300" HEIGHT="300" BORDER="2" ISMAP>
\langle/p>
<MAP NAME="brazo">
                            COORDS=" 42,151, 70,261" HREF="miembros.html" > COORDS=" 56,131,11" HREF="articular.html" >\precAREA SHAPE="circle" COORDS=" 56,131,11"
```
![](_page_45_Picture_88.jpeg)

#### **Notas Finales**

Para la determinación de las coordenadas de los puntos que definen una **forma** en una imagen se pueden utilizar algunos programas que permiten la visualización de imágenes en diferentes formatos (gif, jpg, png), así como la conversión, edición y composición de imágenes. Recuerde que los formatos estándar para incluir en páginas son los *gif* y *jpg*. Uno de estos es IrfanView.

### **6. Marcos (Frames)**

Un esquema que permite organizar un ambiente de trabajo mediante la división de la pantalla en secciones rectangulares, se denomina manejo de **marcos (frames)**. Es decir, corresponde al proceso de segmentar el área visible en *regiones*, en cada una de ellas se ubicará algún elemento lógico con información y datos.

Se puede dividir la interface de dos maneras:

a) División vertical

![](_page_46_Picture_4.jpeg)

b) División Horizontal.

![](_page_46_Picture_104.jpeg)

La manera de estructurar los *marcos* en primera instancia es la siguiente:

- Definir el número de columnas o renglones que se utilizarán.
- Dar un tamaño a cada parte, ya sea en pixeles o en porcentajes (%).
- Crear los contenidos para cada región en archivos independientes<sup>\*</sup>, ya sea simples o cada uno como una red de páginas.
- Construir una página para el control de acceso al primer elemento segmentado.

#### (\*) NOTA IMPORTANTE

Es conveniente que los marcos no hagan referencia de retorno o continuación a otras páginas con marcos, ya que estos se anidarán de manera recursiva y puede crearse un efecto no deseado de subdivisiones sucesivas.

La estructura de la página de control corresponde a un documento HTML con un preámbulo que sustituye al elemento <BODY>. En éste se definirán los elementos que forman la composición, la instrucción es **<FRAMESET>**. Este es el contenedor principal para los marcos, que se manejan mediante la etiqueta **<FRAME>**.

Los elementos para la etiqueta son:

**ROWS**=&qout;lista de valores para el alto de los renglones&qout;

Especifica el valor de la altura que toma cada renglón, los valores se separan por comas (,). Estos se pueden expresar en *pixeles*, *porcentajes* o *escalado relativo*. En caso de utilizarse el esquema de porcentajes, la suma no debe exceder el 100%.

No es recomendable dar un tamaño fijo a todos los valores en pixeles, ya que los navegadores pueden usar una variedad de resoluciones para realizar la visualización y puede producirse una mala presentación a la página diseñada.

El último valor puede ser manejado como el remanente, especificado por un asterisco **\***. Cuando se usan valores numéricos también se pude usar el símbolo **\***, en este contexto, éste indica que se debe usar el resto para la columna correspondiente.

*p.e. Para definir una base con tres marcos verticales, donde el primero usa un 30% de la ventana, el segundo 120 pixeles y el tercero el resto de la pantalla, podemos definir:*

*<FRAMESET ROWS="30%,120,\*">*

*p.e. Para dividir la pantalla, en dos marcos verticales que usen el 40% y 60% de la ventana, podemos usar la estructura:*

<FRAMESET ROWS="40%,60%">

*Puede probarse que esto es equivalente a:*

<FRAMESET ROWS="2\*,3\*">

**COLS**="lista de valores para el alto de las columnas"

Es similar a **ROWS,** solo que realiza la división en columnas.

**BORDER**="valor en pixeles&qout;

Especifica el ancho del borde del marco en pixeles.

**BODERCOLOR**="#rrggbb o nombre del color"

Define el color del borde del marco, éste también se puede dar en la marca **FRAME** para cada marco.

**FRAMEBORDER**="yes|no"

Indica si los marcos tienen borde (yes) o no (no).

Dentro de una especificación **FRAMESET** pude haber otras especificaciones de su clase o bien las definiciones de cada marco, estas se hacen mediante la marca **FRAME**, éste define un marco simple. Sus atributos son:

#### **SRC**="url"

Es la liga al documento que tiene el contenido del marco.

**SCROLLING**="yes,no,auto"

Este indica si aparecerán las barras de scroll cuando el contenido del marco excede al ancho o alto del marco propiamente dicho. No es conveniente utilizar la opción **no**, ya que el navegador puede manejar de manera equivocada y aparecer en consecuencia el marco vacío.

#### **NORESIZE**

Por defecto todos los marcos se pueden *redimensionar* por parte del cliente. Al usarse esta opción, no se permite el redimensionamiento del marco.

#### **FRAMEBORDER**="yes|no|0"

Controla la visualización del borde del marco. Si se usa la opción **0** (cero), los bordes de los marcos no se dibujarán.

#### **FRAMESPACING**="valor pixeles"

Indica que se introducirá un espacio extra alrededor de los marcos.

#### **BORDERCOLOR**="#rrggbb"

Define el color para el borde del marco, si éste esta presente para algún marco y se tenía una definición en el entorno del **FRAMESET**, entonces el correspondiente al **FRAME** tendrá prioridad.

### *6.1. Ejemplos de marcos*

Por ejemplo, si queremos una página con una división vertical que utilice el 25% y 75% del ancho de la ventana y que solo el marco derecho tenga barra de scroll. Si la parte izquierda esta definida por la página **parizq.html** y la derecha por **parder.html**, entonces formaremos una página con el contenedor **FRAMESET** sin parte *BODY*, si ésta la denominamos **marco-p.html**, su contenido pude quedar como sigue:

*{marco-p.html}*

```
<HTML>
<head>
<title> Marco Vertical </title>
</head>
<FRAMESET COLS="25%,*"> ROWS="100%"
<FRAME SRC="parizq.html" SCROLLING="no">
<FRAME SRC="parder.html" SCROLLING="auto">
</FRAMESET>
\overline{\left\langle}/HTML>
```
Y las páginas de referencia serán de la forma

*{parizq.html}*

<HTML> <head> <title> Izquierda </title> </head>  $<$ BODY;  $>$ Contenido de la Página Izquierda </BODY> </HTML>

*{parder.html}*

<HTML> <head> <title> Derecha </title> </head> <BODY> Contenido de la Página Derecha </BODY> </HTML>

La Web y HTML – Manuel Martin O – Rev 2014 – FCC - BUAP **49**

A continuación se hace una representación de éste ejemplo.

Hoja principal

![](_page_49_Picture_65.jpeg)

![](_page_49_Figure_3.jpeg)

Note como al visualizar la página con marcos (principal) la parte izquierda carece de barra de scroll a diferencia de la parte derecha. Y al redimensionar la ventana puede notarse como se guardan las proporciones especificadas. Además aún que se reduzca verticalmente la ventana no aparece la barra de scroll para la sección izquierda.

# **Bibliografía**

- 1. **HTML, La guía completa**, *Chuck Musciano y Bill Kennedy*, Mc Graw Hill O'Reilly, 2ª. Edición, 1999.
- 2. **HTML 4.0 Specification**, W3C (MIT, INRIA, Keio), 1998.
- 3. **HTML 5**, *Damian de Luca,* RedUsers, 2001
- 4. **Desarrollo de Aplicaciones Web,** *Carles Mateu*, UOC, España, 2004.
- 5. **HTML y CSS3,** *Christophe AUBRY,* ENI Ediciones, 2 ª. Edición, 2010.
- 6. **HTML and CSS in 24 hours**, *Julie Meloni & Michael Morrison,* SAMS, 8 ª. Edición, 2010.